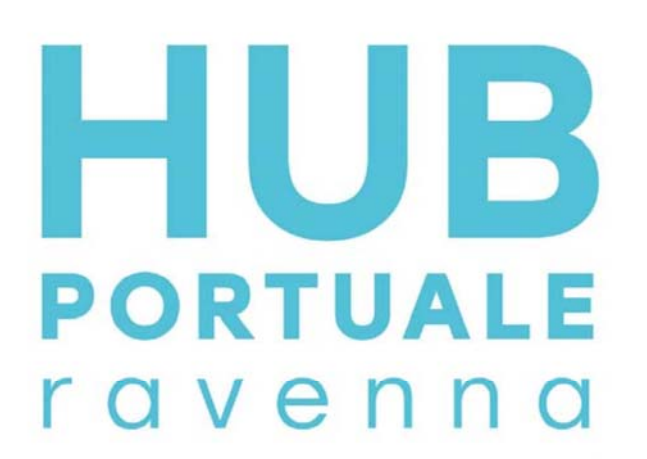

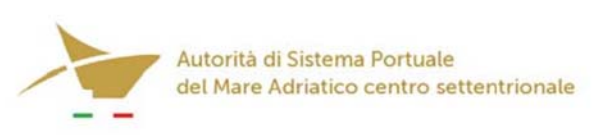

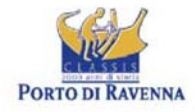

APPROFONDIMENTO CANALI CANDIANO E BAIONA, ADEGUAMENTO BANCHINE OPERATIVE ESISTENTI, NUOVO TERMINAL IN PENISOLA TRATTAROLI E RIUTILIZZO MATERIALE ESTRATTO IN ATTUAZIONE AL P.R.P VIGENTE 2007 - I FASE - PORTO DI RAVENNA

# **PROGETTO ESECUTIVO**

### oggetto STUDI PER LA CONOSCENZA DEL CONTESTO **RILIEVI E INDAGINI** RELAZIONE TECNICA INDAGINI - CASSE DI COLMATA E ALLEGATI

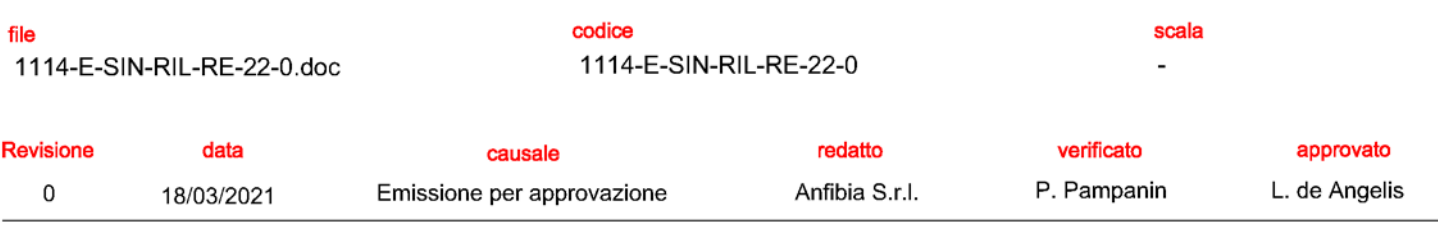

responsabile delle Integrazioni Specialistiche: Ing. Lucia de Angelis

responsabile del Procedimento: Ing. Matteo Graziani .

committente

Autorità di Sistema Portuale del Mare Adriatico centro settentrionale

Autorità di Sistema Portuale del Mare Adriatico Centro Settentrionale<br>Via Antico Squero, 31 Via Antico Squi<br>48122 Ravenna

progettisti

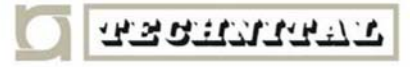

Technital S.p.A.<br>Via Carlo Cattaneo, 20<br>37121 Verona

**Direttore Tecnico<br>Dott. Ing. Filippo Busola** 

contraente generale

Consorzio Stabile Grandi Lavori Scri<br>Piazza del Popolo 18<br>00187 Roma

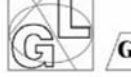

**Consorzio Stabile** Grandi Lavori S.c.r.l.

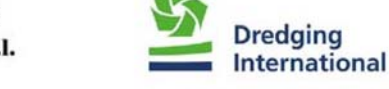

DEME - Dredging Interbnational NV<br>Haven 1025 - Scheldedijk 30<br>2070 Zwijndrecht - Belgium

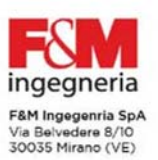

Direttore Tecnico<br>Dott. Ing. Tommaso Tassi

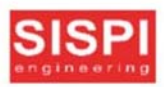

SISPI srl SisPi sri<br>Via Filangieri 11<br>80121 Napoli

Direttore Tecnico<br>Dott. Ing. Marco Di Stefano

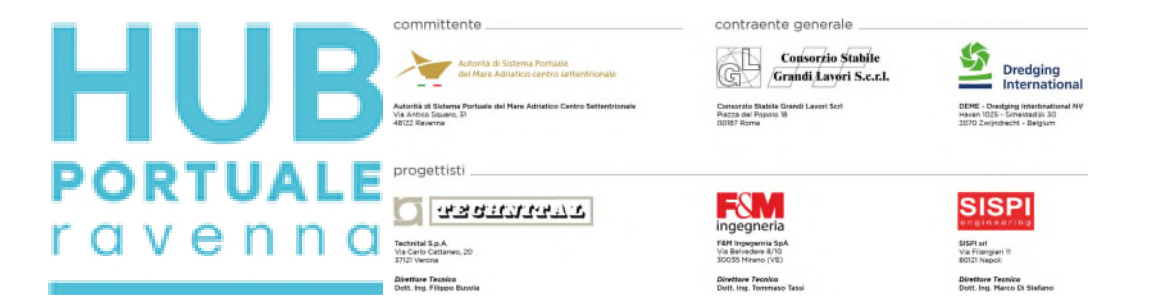

Approfondimento canali Candiano e Baiona, adeguamento banchine operative esistenti, nuovo terminal in penisola Trattaroli e riutilizzo del materiale estratto in attuazione del P.R.P. vigente 2007 - Fase I

Rilievi topo-batimetrici e indagini inerenti alla Progettazione Esecutiva e realizzazione dei lavori denominati HUB PORTUALE DI RAVENNA

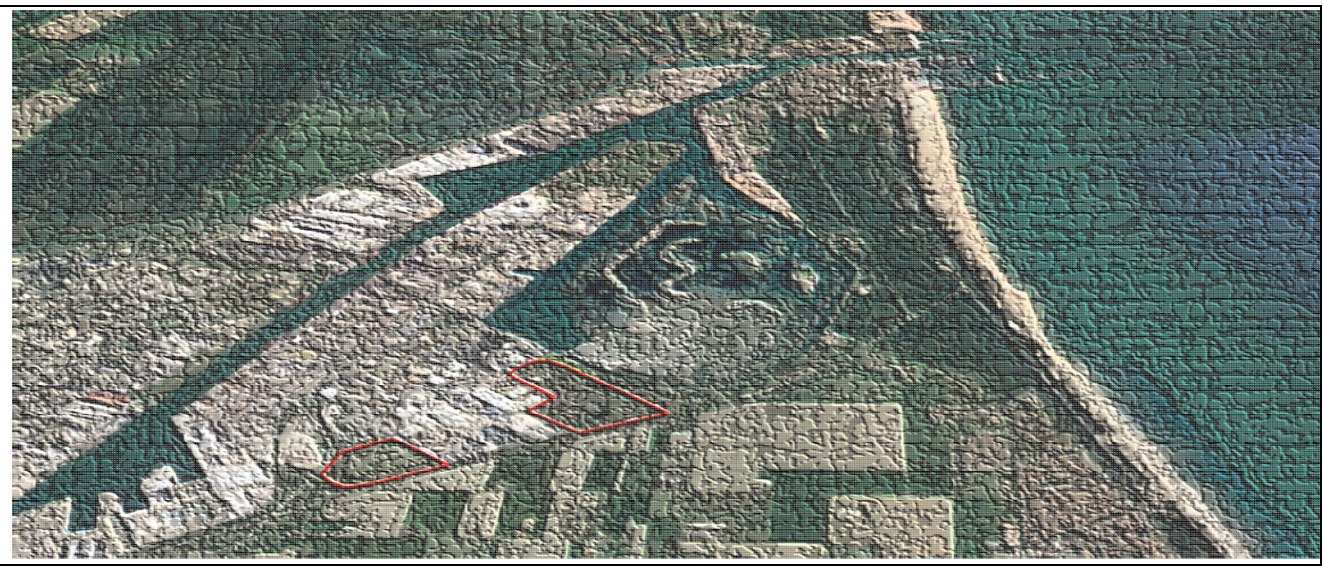

Relazione Tecnica Casse di Colmata

codice commessa an20196 responsabile commessa andrea zamariolo nome documento relazione tecnica versione 02

data 12/03/2021

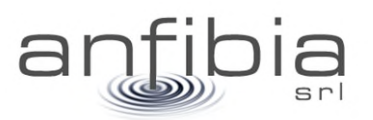

anfibia s.r.l. pi\cf\cciaa ferrara 01796130381 | c.d. KRRH6B9 | rea ferrara 198460 | c.s. € 16.000 i.v. sede legale: via masello 6 – 44123 ferrara, italia | www.anfibia.eu | info@anfibia.eu | anfibia@pec.it

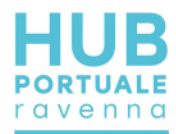

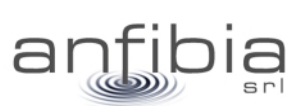

#### sommario

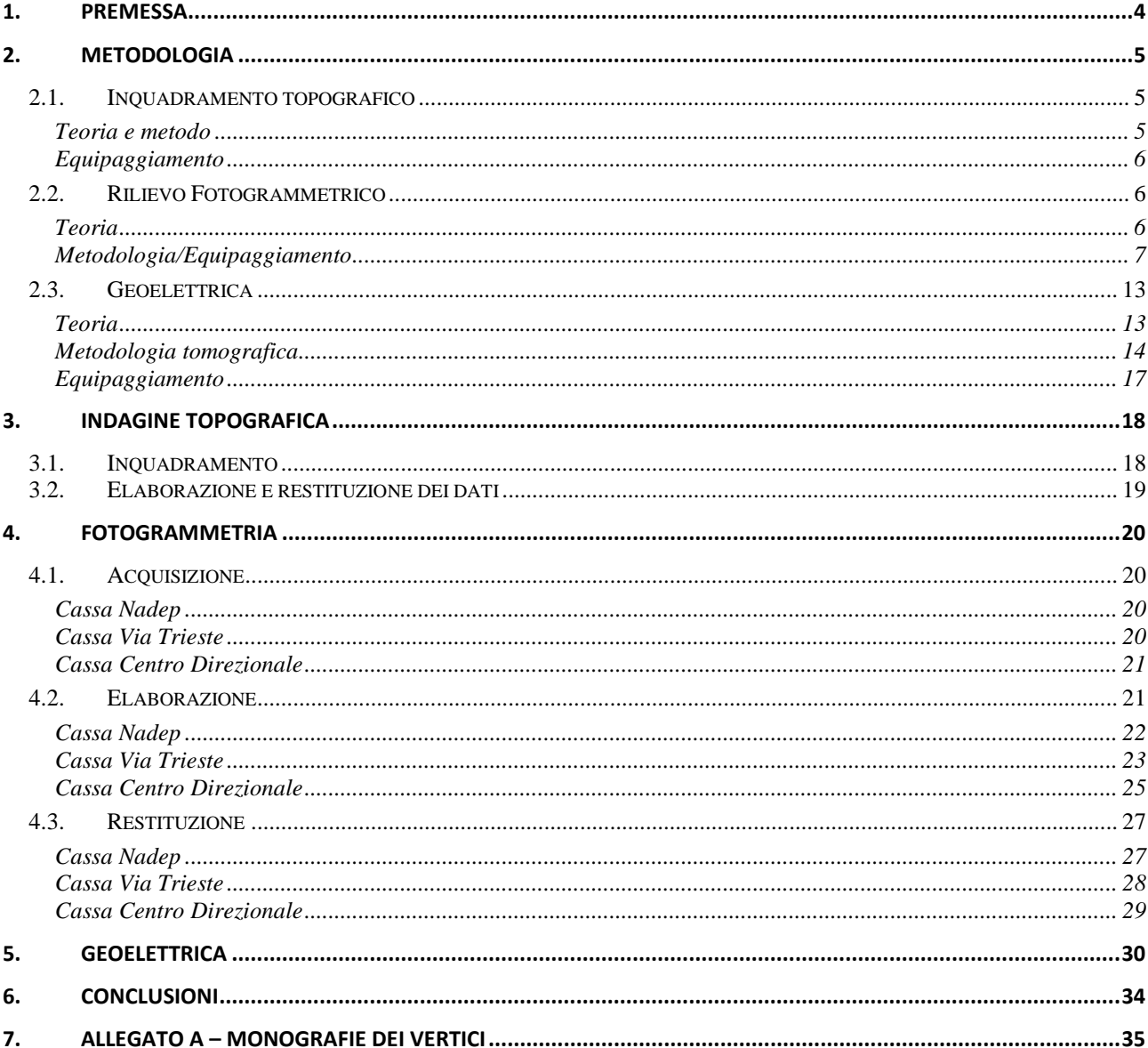

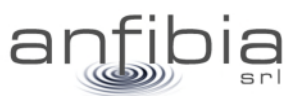

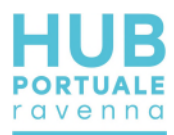

## **1. Premessa**

<span id="page-4-0"></span>Gli esiti della gara europea, indetta da AdSP del Mar Adriatico Centro Settentrionale il 21 novembre 2019, per l'affidamento unitario a Contraente Generale della progettazione esecutiva e dei lavori dell'HUB Portuale di Ravenna - "approfondimento canali Candiano e Baiona, adeguamento banchine operative esistenti, nuovo terminal in penisola Trattaroli e riutilizzo del materiale estratto in attuazione del P.R.P. vigente 2007 - Fase I", hanno visto prevalere il raggruppamento Temporaneo di Imprese costituito tra il Consorzio Stabile Grandi Lavori S.c.r.l. e la società Società Dredging International n.v.

Il 22ottobre 2020, l'Autorità di Sistema Portuale del Mar Adriatico Centro Settentrionale ha così rilasciato il Verbale di avvio dell'esecuzione del contratto in via d'urgenza finalizzato all'esecuzione delle indagini propedeutiche al servizio di Progettazione esecutiva, da parte dell'Affidatario dell'appalto di Hub portuale.

Il CG ha poi affidato alla scrivente Anfibia Srl, con contratto siglato il 16 novembre 2020, la realizzazione di rilievi topo-batimetrici e indagini geofisiche per completare il quadro conoscitivo delle aree oggetto della PE: banchine, fondali, casse di colmate e aree logistiche.

Presi contatti ed ottenute le necessarie autorizzazioni da concessionari dei siti e autorità preposte, Anfibia Srl, ha iniziato le attività il 17 novembre u.s. con l'obiettivo di completare l'incarico entro il 28 febbraio 2021.

Nonostante le condizioni meteo e marine, non pessime, in considerazione del periodo dell'anno in cui ci si trovava, ma nemmeno clementi, ed alcuni ritardi per la disponibilità dei luoghi da rilevare, tutte le attività sono state concluse e i dati consegnati nelle forme previste, con una settimana di anticipo e per tutto il periodo dell'incarico, grande sforzo è stato compiuto per mettere a disposizione dello staff di progettazione i dati rilevati quasi in tempo reale.

A conclusione dell'incarico sono poi state concordate con la Committenza, una serie di relazioni tecniche, a descrizione delle metodiche d'indagine impiegate, delle attività di campo nei diversi siti, delle problematiche riscontrate, dei risultati ottenuti e delle consegne effettuate.

La presente è la Relazione Tecnica relativa alle Casse di Colmata Nadep, di Via Trieste e del Centro Direzionale. Della presente fanno parte integrante i dati e le tavole precedentemente consegnati.

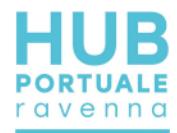

# **2. Metodologia**

<span id="page-5-0"></span>In questa prima parte della relazione sono state elencate e descritte tutte le metodologie d'indagine adottate; ne sono stati definiti i principali fondamenti teorici, descritto l'equipaggiamento impiegato e le caratteristiche delle informazioni ottenibili.

### **2.1. Inquadramento topografico**

<span id="page-5-1"></span>Come da indicazioni della Committenza, è stata utilizzata come riferimento topografico la Rete Geodetica Costiera implementata e aggiornata da Arpa Emilia-Romagna nel 2017 (RGC, APAE 2017) e come sistema cartografico quello ETRS89 nella sua realizzazione ETRF89 secondo la proiezione UTM fuso 32, standard regionale dell'Emilia-Romagna.

Il caposaldo più prossimo alla zona ed utile per i rilievi è rappresentato dal vertice nominato SAPC0700 (Allegato A – Monografie dei vertici): da questo è stata battuta una coppia di vertici di appoggio sulla sommità della torre di controllo del Circolo Nautico Marinara (Figura 1, Allegato A – Monografie dei vertici), dal quale si domina l'intero porto di Ravenna, compreso il corridoio di ingresso.

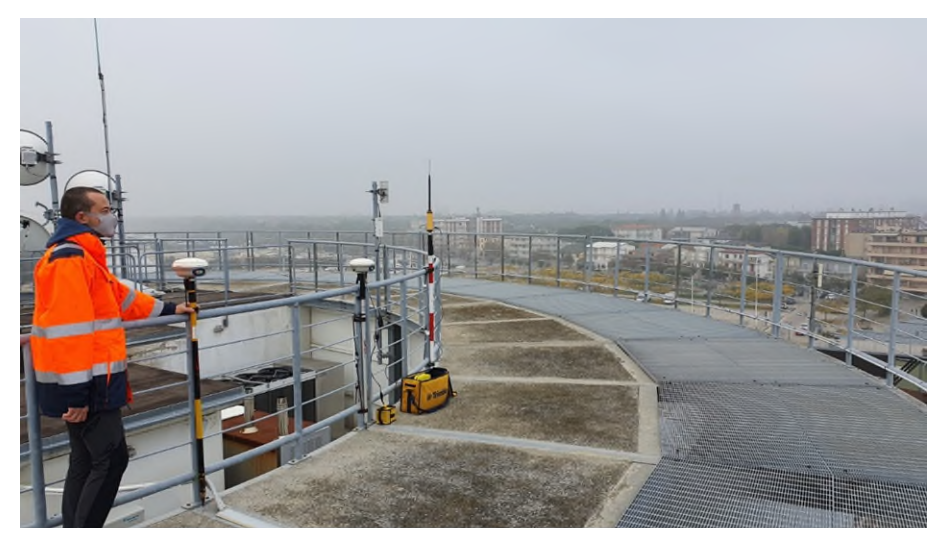

**Figura 1: ubicazione dei due vertici sulla torre del Marinara da cui si domina l'intero porto di Ravenna** 

### *Teoria e metodo*

<span id="page-5-2"></span>Per le misure topografiche ci si è affidati al Global Navigation Satellite System (GNSS). Un ricevitore GNSS base è stato installato sul vertice di riferimento ed un ricevitore GNSS Rover è stato utilizzato per le misure.

Per ogni sessione di lavoro, la base GNSS Trimble R6 è stata installata sempre nella stessa posizione (caposaldo HUB01) utilizzando un sistema tipo centramento forzato e messa in funzione in modalità RTK.

Subito dopo l'accensione, utilizzando il Rover Trimble R6, è stata effettuata una misura sul caposaldo della RGC o su un altro vertice di controllo per verificare il corretto funzionamento.

Come metodologia è stata utilizzata la modalità Real Time Kinematics (RTK) che fornisce al rover una correzione in tempo reale di ottima qualità con accuratezze centimetriche (+/- 2cm) in x, y e z.

Per i punti topografici sono stati utilizzati tempi di occupazione e misura di 5 epoche mentre per i caposaldi sono stati utilizzati tempi molto più lunghi pari a 180 epoche, utilizzando anche un bipode per stabilizzare meglio il ricevitore. In ogni caso è sempre stato controllato che i dati risultanti soddisfacessero i controlli qualità (QC1 e QC2) dei sistemi di misura.

Per le trasformazioni tra sistemi ed il passaggio da altezze ellissoidiche (Height above Ellipsoid, HAE) a quote Geoidiche è stato impiegato un programma con i necessari grigliati IGM.

I rilievi topografici hanno restituito punti di coordinate X, Y, Z inquadrate nel sistema di riferimento. I dati sono stati elaborati all'interno di piattaforme CAD/GIS e restituiti come dati numerici e tavole planimetriche.

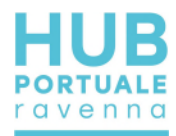

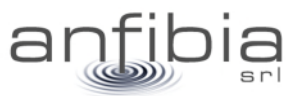

#### *Equipaggiamento*

<span id="page-6-0"></span>Il sistema base utilizzato è composto da una coppia di ricevitori GNSS Trimble R6 a doppia frequenza (L1/L2) topografici differenziali gestiti con controller TSC2 e TSC3.

<span id="page-6-1"></span>Per talune misure sono anche stati impiegati ricevitori GNSS Stonex S9 a doppia frequenza (L1/L2) topografici differenziali gestiti con controller S4.

### **2.2. Rilievo Fotogrammetrico**

#### *Teoria*

<span id="page-6-2"></span>La fotogrammetria ha riconquistato oggi, come un tempo, un ruolo fondamentale nello studio e nella rappresentazione del territorio. Soprattutto con la recente diffusione dei droni o UAS (Unmanned Aircraft Systems), secondo la corrente denominazione degli aeromobili a pilotaggio remoto. Tali mezzi consentono di ottenere rilievi ad altissima risoluzione in ambiti territoriali non troppo estesi.

Per il principio alla base della fotogrammetria, ogni punto dell'oggetto da rilevare e rappresentare deve essere presente in almeno due fotogrammi ottenuti da punti di presa differenti. Per ottenere ciò si eseguono le prese [\(Figura 2\)](#page-6-3) disponendo la fotocamera dinnanzi all'oggetto a una distanza media corrispondente all'altezza di volo *H* e spostandola dopo ogni presa parallelamente all'oggetto di una opportuna misura *B* detta base di presa.

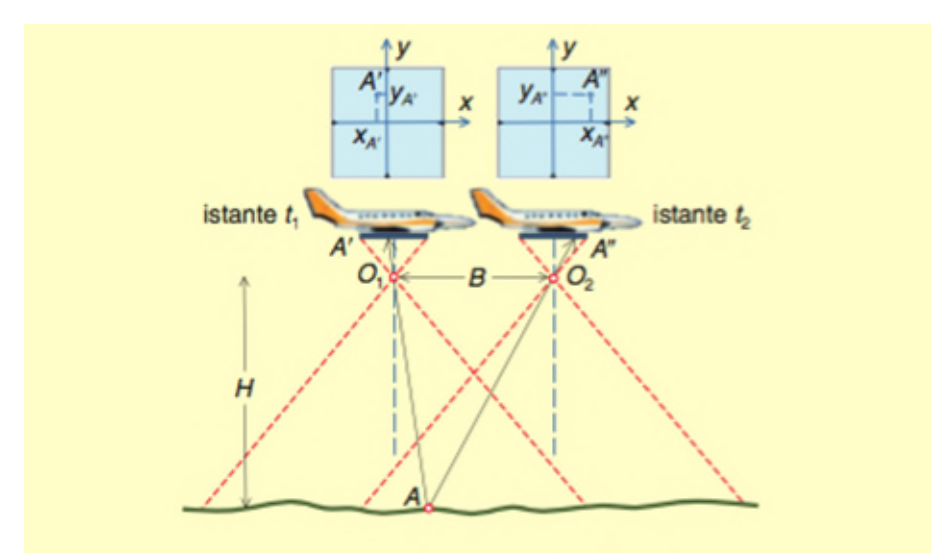

**Figura 2: schema di presa aerea nadirale e acquisizione di fotogrammi a istanti successivi (Cannarozzo et al., 2012).**

<span id="page-6-3"></span>Nel caso della presa aerea la fotocamera viaggia a velocità e altezza costante a bordo del velivolo e riprende il terreno sottostante eseguendo le prese dopo un opportuno intervallo di tempo. Nell'interesse di rilevare un certo ambito territoriale, il velivolo sorvola il terreno effettuando una sequenza di percorsi rettilinei affiancati lungo direzioni parallele. I fotogrammi ripresi lungo uno stesso percorso rettilineo costituiscono una strisciata. L'insieme di più strisciate viene detto blocco di strisciate. Per evitare la perdita di informazioni le strisciate devono sovrapporsi lateralmente di una certa percentuale. [\(Figura 3\)](#page-7-1)

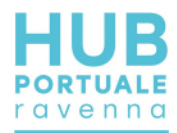

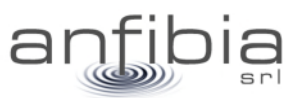

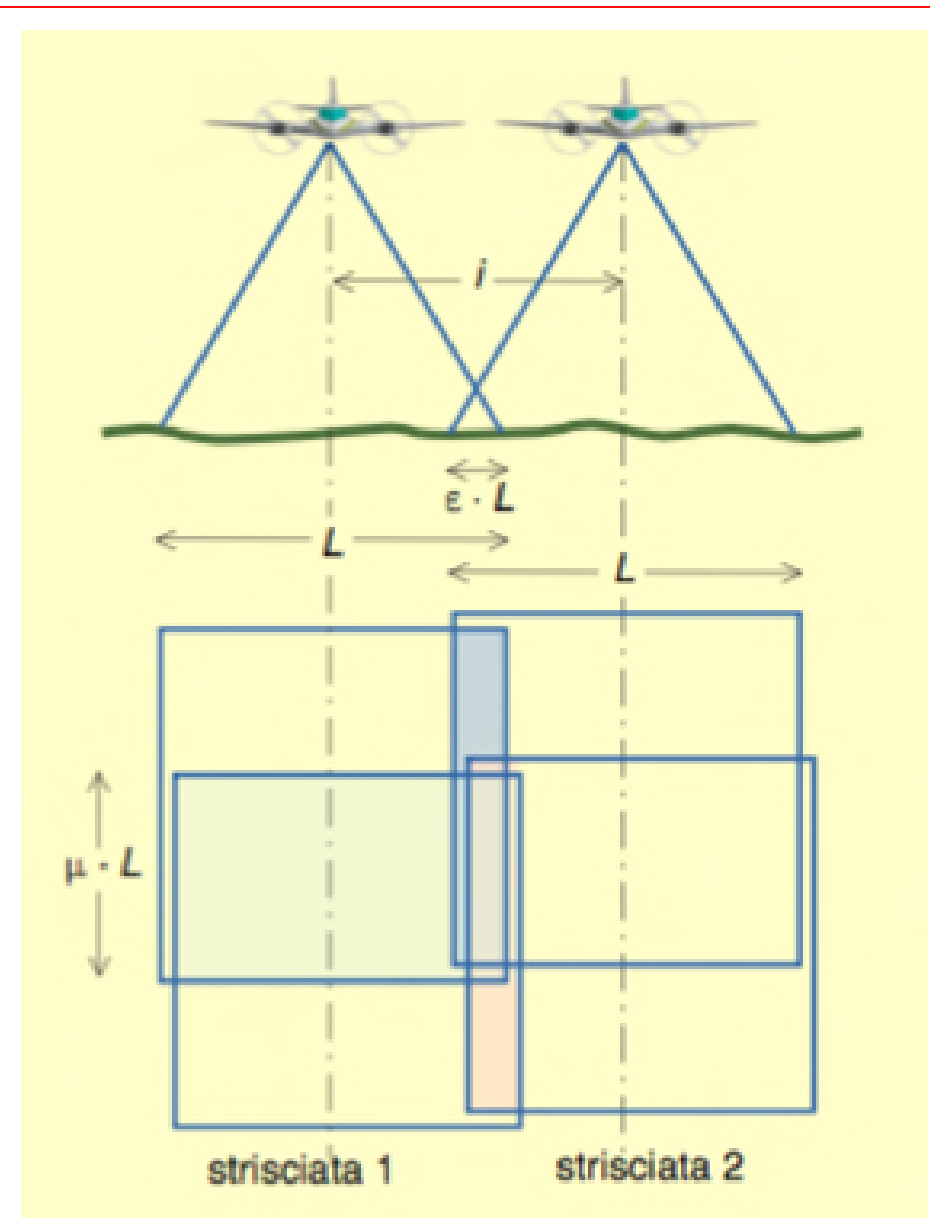

#### <span id="page-7-1"></span>**Figura 3: sovrapposizione longitudinale tra fotogrammi consecutivi e sovrapposizione laterale tra strisciate adiacenti (Cannarozzo et al., 2012).**

Conoscendo la posizione e orientazione dei punti di presa, dato che viene dalle informazioni registrate dal UAS al momento dello scatto, appositi software sono in grado di ricostruire una nuvola di punti tridimensionale a partire dalle fotografie acquisite. Il posizionamento di precisione della nuvola di punti può essere raggiunto grazie alla presenza di punti di controllo a terra (GCP), accuratamente misurati, presenti al momento dello scatto e riconoscibili quindi sui fotogrammi stessi.

Va' evidenziato che essendo una tecnica che utilizza le immagini, tutto ciò che non è visibile, magari perché nascosto dalla vegetazione, non risulterà poi modellato correttamente nel modello tridimensionale risultante. Come pure l'acqua risulta un ostacolo che crea di fatto una barriera insormontabile perché nasconde, se torbida, oppure crea difetti geometrici se trasparente.

### *Metodologia/Equipaggiamento*

<span id="page-7-0"></span>Il rilievo fotogrammetrico da UAS si compone di tre fasi: analisi degli spazi aerei e programmazione del volo, esecuzione del volo, elaborazione dei fotogrammi acquisiti.

*Analisi* 

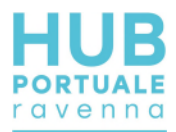

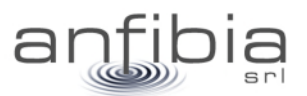

L'analisi degli spazi aerei è fondamentale per lo svolgimento in sicurezza del volo. Il controllo degli spazi aerei è stato verificato come da regolamento ENAC/EASA vigente (Ente Nazionale Aviazione Civile/Agenzia europea per la sicurezza aerea) sul portale D-Flight [\(www.d-flight.it,](http://www.d-flight.it/) [Figura 4\)](#page-8-0), presso il quale siamo registrati in qualità di Operatori UAS professionali (Operator ID ITEm02Kwzc). Dato che alcuni dei siti da indagare ricadono all'interno dello spazio aereo di pertinenza dell'Elisuperficie AGIP Ravenna le operazioni sono state condotte in accordo con la Direzione Aeroportuale Emilia-Romagna e con l'elisuperficie stessa.

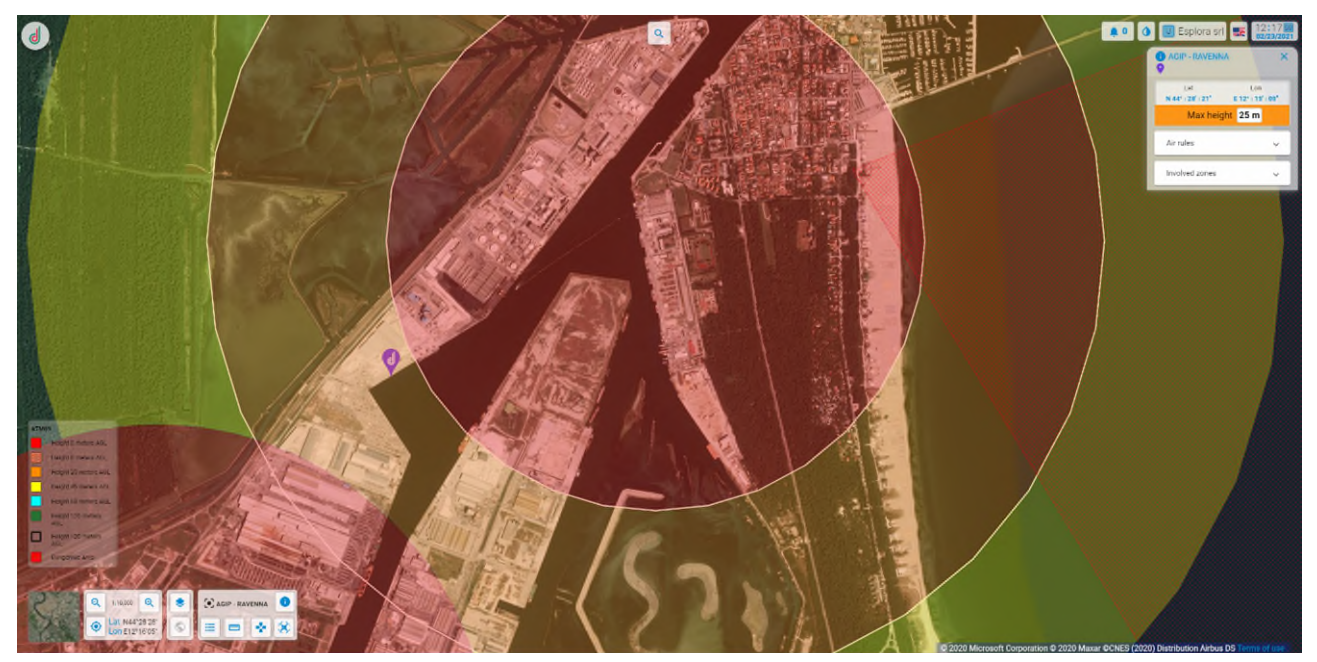

**Figura 4: Schermata del portale D-Flight da cui si delinea lo spazio aereo del Porto di Ravenna.** 

<span id="page-8-0"></span>Una volta individuati gli spazi aerei interessati e le eventuali prescrizioni sulla quota di volo, è stato pianificato il volo utilizzando l'applicazione iOS DJI Ground Station Pro [\(Figura 5\)](#page-9-0). Il drone utilizzato è il DJI Phantom 4 Pro, autorizzato sul portale D-Flight per le operazioni critiche in scenari standard (id ITA-3494615), MTOM (Massa massima al decollo) di 1.5 kg. Il Phantom 4 Pro dispone (Figura 6) di una fotocamera con sensore Sony Exmor R da 1" e 20 Mpixel, montata su gimbal stabilizzata.

Durante la programmazione del volo è stata valutata la distanza di sicurezza da elementi potenzialmente delicati, come ad esempio viabilità pubblica o impianti tecnologici a rischio incendio/esplosione, seguendo quanto indicato negli scenari standard IT-STS-02 e IT-STS-01.

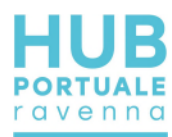

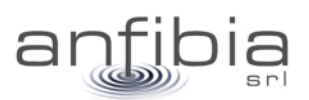

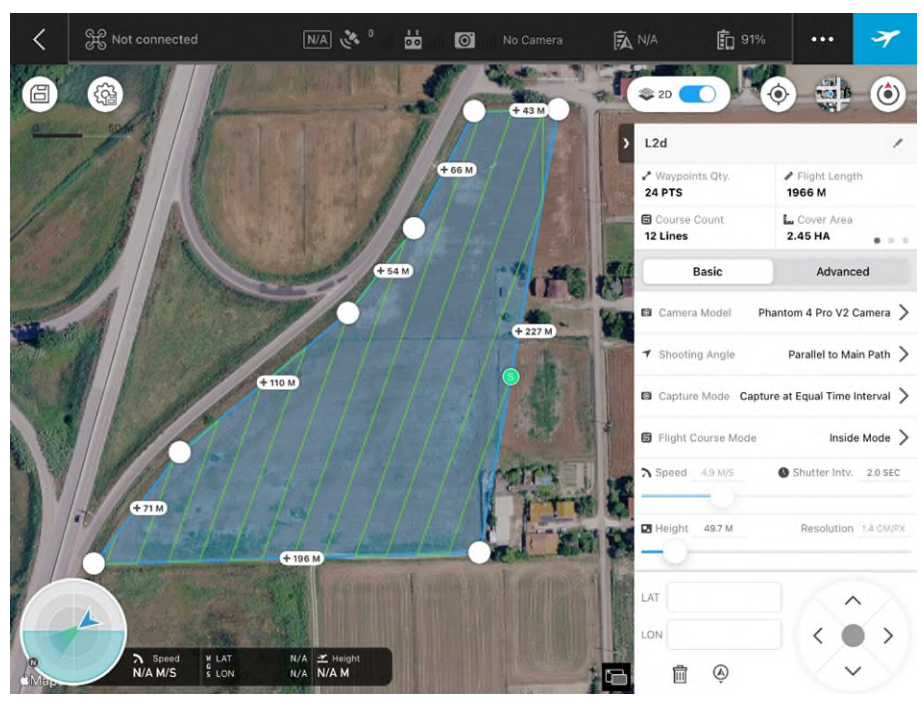

**Figura 5: Schermata dell'applicazione GS Pro, con esempio di programmazione di rilievo fotogrammetrico.** 

<span id="page-9-0"></span>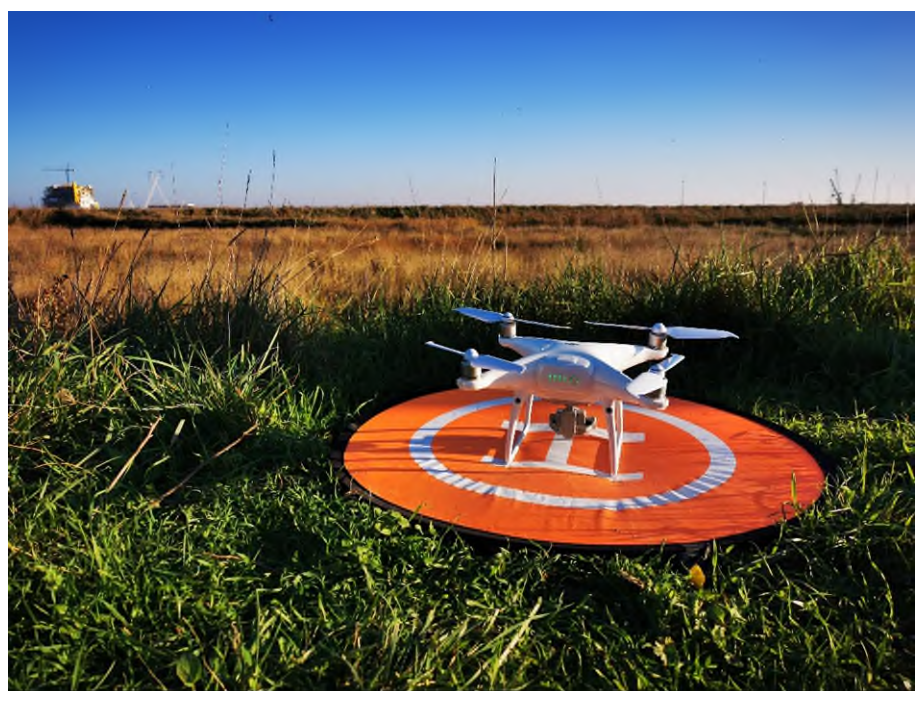

**Figura 6: Il DJI Phantom 4 Pro, UAS utilizzato per i rilievi aerofotogrammetrici.** 

La quota di volo è stata impostata in maniera da soddisfare contemporaneamente i requisiti di: rispetto delle prescrizioni dello spazio aereo utilizzato, rispetto delle prescrizioni degli scenari standard e risoluzione al terreno (GSD) mai superiore a 2 cm/pixel.

Infine è stata impostata la sovrapposizione dei fotogrammi: longitudinale, sempre superiore all'80%, e laterale, sempre superiore al 70%.

#### *Esecuzione del volo*

Prima di effettuare il volo è stata effettuata una ricognizione del sito per appurare la presenza di eventuali ostacoli aerei non rilevabili dalle foto aeree (gru portuali, antenne, piloni dell'illuminazione, elettrodotti

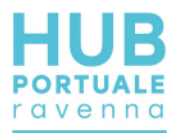

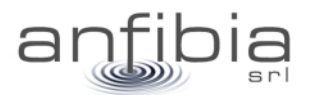

aerei, ecc.). Per alcuni siti, nello specifico alcune banchine, l'analisi della sicurezza ha escluso la possibilità di effettuare un volo fotogrammetrico per la presenza di gru troppo ingombranti/alte oppure la presenza di impianti altamente pericolosi e pertanto non sorvolabili. In questi siti è stato effettuato solamente un volo con traiettoria parallela alla banchina e fotocamera rivolta verso la banchina stessa, con l'obiettivo inclinato di 60° [\(Figura 7\)](#page-10-0). In questo modo sono state ottenute delle foto aeree inclinate, comunque utili alla definizione degli elementi presenti nelle banchine.

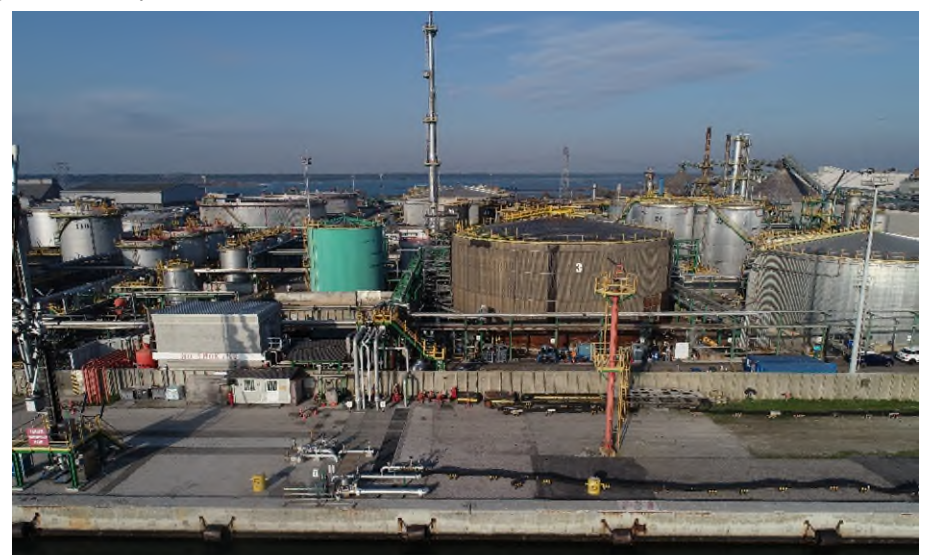

**Figura 7: Esempio di foto obliqua di banchina non sorvolabile, per la presenza di impianti a rischio incendio/esplosione.** 

<span id="page-10-0"></span>Sono stati inoltre posizionati e rilevati i GCP, Ground Control Point, ovvero i punti di controllo a terra necessari alla georeferenziazione del modello tridimensionale e dell'ortofoto risultanti dal rilievo fotogrammetrico. I GCP sono stati rilevati nel sistema WGS84 UTM32N con ricevitori GNSS RTK Stonex S8+ e S9III, che ricevevano la correzione differenziale da basi posizionate su capisaldi precedentemente istituiti e agganciati alla Rete Geodetica Costiera (RGC, ARPA 2017). I GCP sono stati materializzati tramite segni tracciati con la vernice spray o tramite apposite tabelle target [\(Figura 8\)](#page-11-0).

I voli sono stati effettuati da due piloti abilitati con Attestato di volo CRO, per operare in aree critiche con Scenari Standard. Il pilota che non era impegnato ai comandi del drone (UAS) fungeva da osservatore UAS, controllando lo spazio aereo per la presenza di altri aeromobili.

Alla fine del volo, si è provveduto al controllo dei fotogrammi. Per alcune aree di grande estensione è stato necessario eseguire più voli per coprire tutto l'ambito.

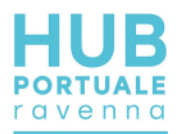

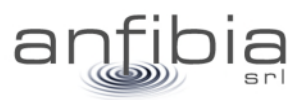

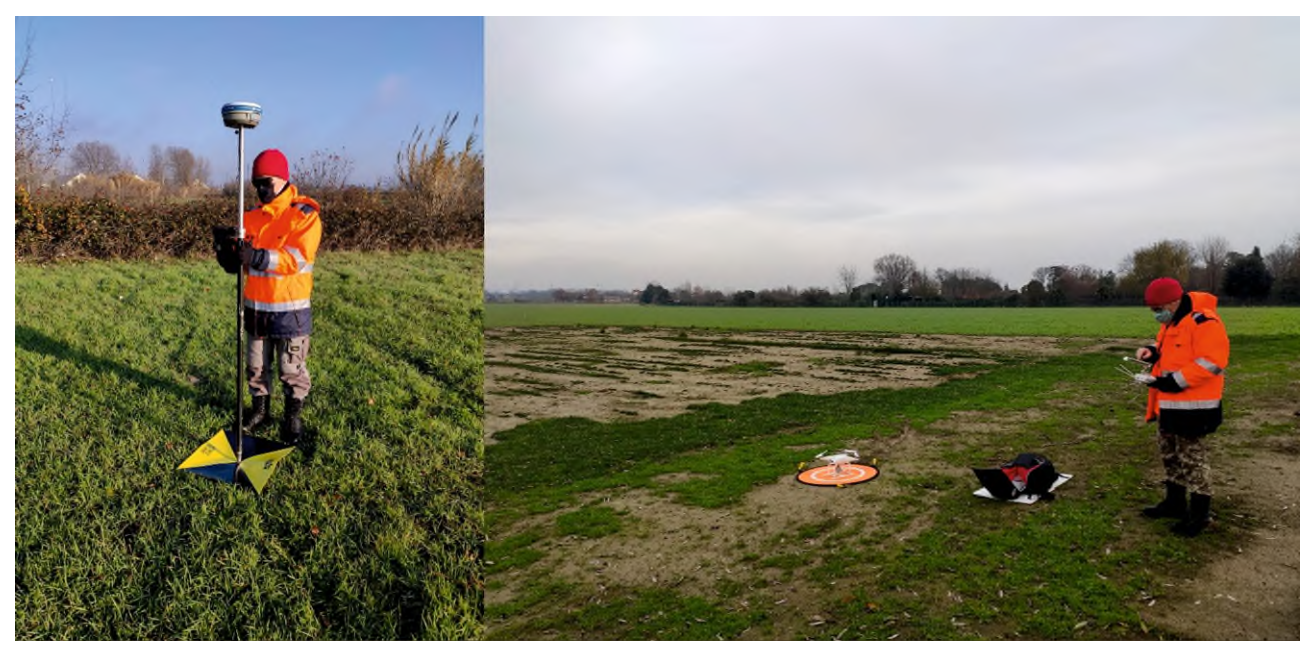

**Figura 8: Fasi dell'acquisizione: rilevamento GCP (a sx), esecuzione del volo (a dx).** 

#### <span id="page-11-0"></span>*Elaborazione dati*

L'elaborazione del modello aerofotogrammetrico a partire dalle immagini riprese con l'APR è stata realizzata con il *software* Agisoft Metashape Professional [\(Figura 9\)](#page-11-1). Tale software utilizza le moderne tecniche di SfM (*Structure from Motion*) che consentono di creare modelli tridimensionali dalle immagini statiche delle strisciate di fotogrammi.

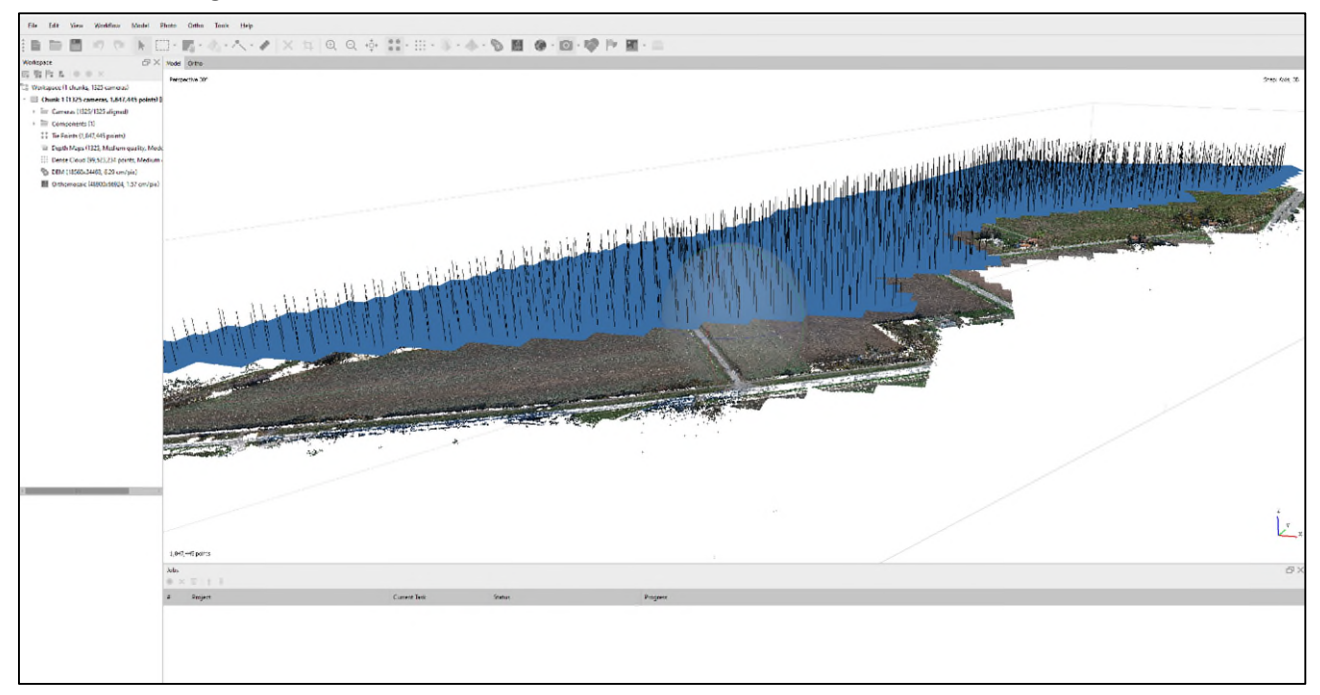

#### **Figura 9: Ambiente di lavoro di Metashape Professional con la sparse cloud e i fotogrammi allineati.**

<span id="page-11-1"></span>A partire dalle immagini rilevate, il *software*, sfruttando i principi della fotogrammetria, genera due nuvole di punti: "*sparse cloud*" e successivamente una "*dense cloud*" [\(Figura 10\)](#page-12-0), nelle quali i pixel omologhi riconosciuti nei fotogrammi, vengono posizionati nello spazio nelle tre coordinate "x", "y" e "z".

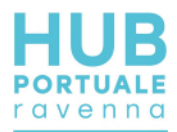

Le coordinate spaziali nelle quali i punti vengono posizionati nello spazio sono originariamente di tipo geografico (WGS84) e successivamente proiettate mediante l'inserimento dei GCP rilevati sul terreno che vengono identificati nei singoli fotogrammi e georiferiti.

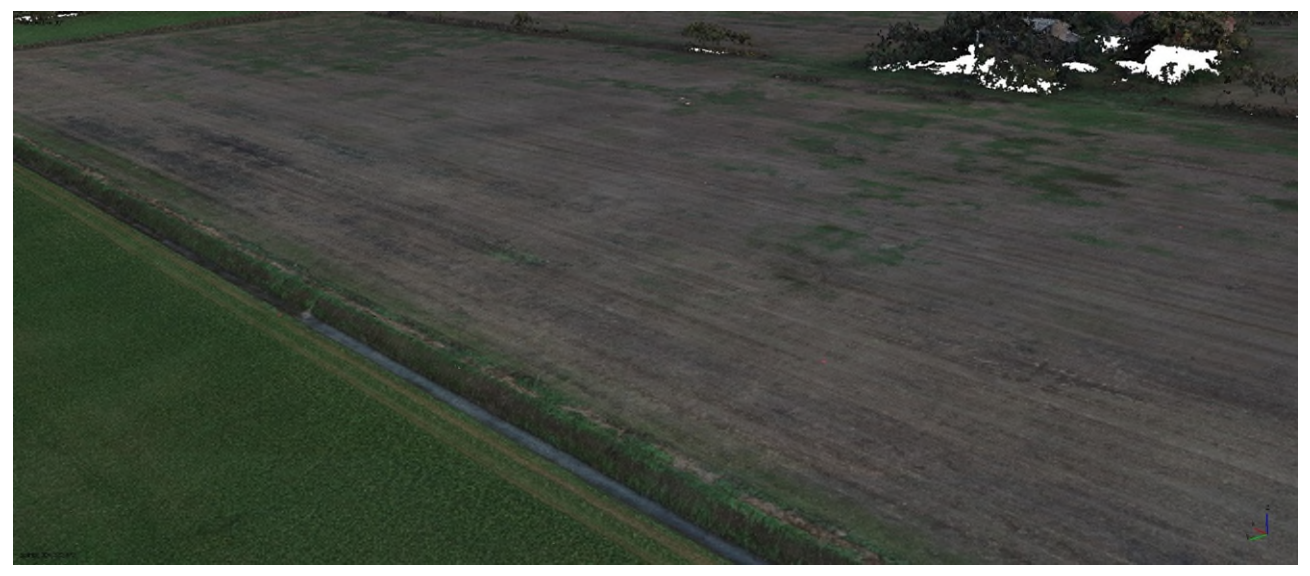

**Figura 10: Esempio di dense cloud.** 

<span id="page-12-0"></span>Maggiore è la precisione nell'individuazione delle coordinate dei GCP sul terreno, maggiore sarà la precisione della georeferenziazione del modello fotogrammetrico e di conseguenza dell'ortofoto, del DSM (*Digital Surface Model*) e della nuvola di punti (*Dense Cloud*) come risultato finale del processo di elaborazione dei dati [\(Figura 11\)](#page-12-1). Alcuni GCP, che non vengono utilizzati nella georeferenziazione del modello, diventano Check Point, ovvero punti di controllo dell'errore finale di georeferenziazione.

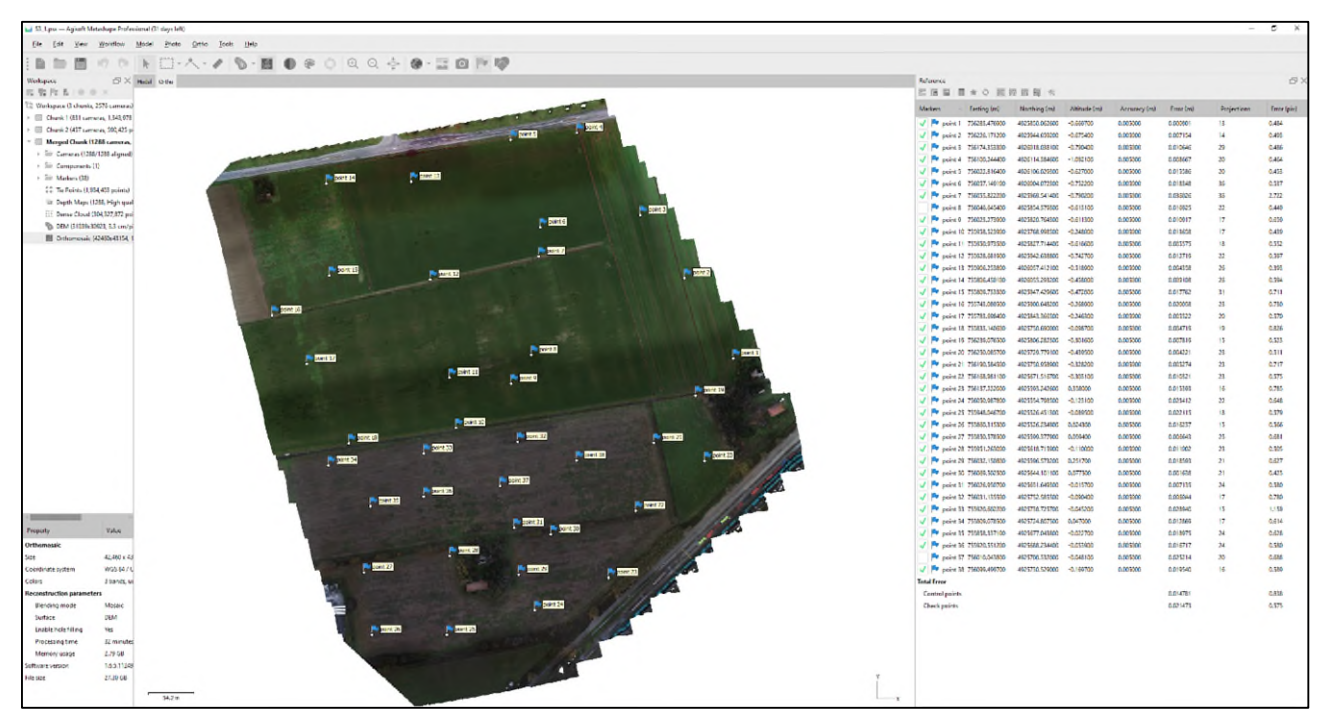

**Figura 11: Inserimento dei GCP e ricalcolo del modello tridimensionale, con computo degli errori di posizionamento.** 

<span id="page-12-1"></span>Dalla *dense cloud* viene creato un DSM (Digital Surface Model) sul quale viene ortorettificato l'ortofotomosaico [\(Figura 12\)](#page-13-2).

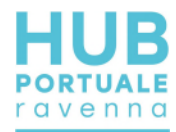

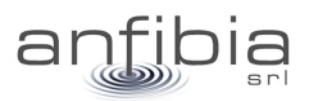

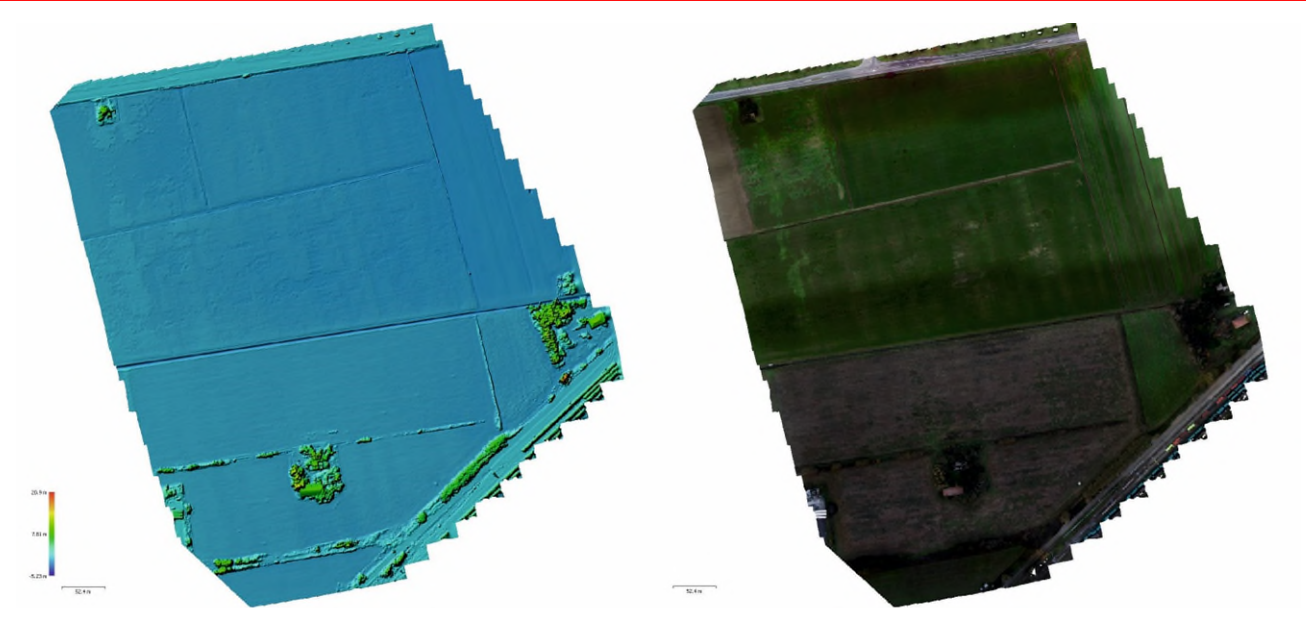

**Figura 12: DSM (a sx) e Ortofoto risultante (a dx).** 

<span id="page-13-2"></span>La dense cloud viene infine classificata per distinguere il Ground, ciò che è realmente "terreno", dalla vegetazione, gli edifici, i veicoli, l'acqua e quant'altro fosse presente nell'area al momento dell'acquisizione. La classificazione avviene in maniera semiautomatica, in quanto vengono classificate a mano alcune aeree particolarmente rappresentative dell'intero ambito. Sulla base di tali aree il software provvede ad elaborare un modello di classificazione tramite machine learning. Partendo dal modello provvede poi a classificare tutta l'area acquisita [\(Figura 13\)](#page-13-3). Infine viene effettuato un controllo manuale per valutare la classificazione eseguita dal software ed apportare eventuali correzioni.

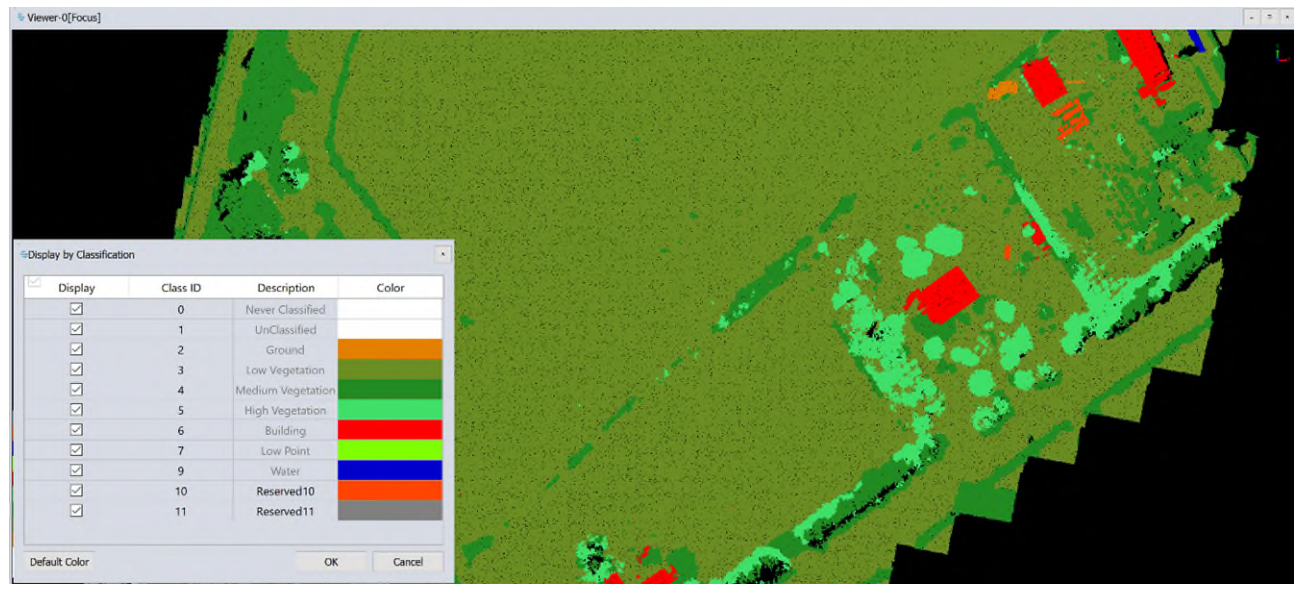

**Figura 13: Classificazione della nuvola di punti.** 

### **2.3. Geoelettrica**

#### <span id="page-13-3"></span><span id="page-13-0"></span>*Teoria*

<span id="page-13-1"></span>La geoelettrica consiste nella determinazione sperimentale della distribuzione di resistività caratterizzante la struttura elettrica del sottosuolo mediante l'utilizzo di elettrodi a diversa configurazione.

Ogni disomogeneità presente nel sottosuolo (per disomogeneità s'intendono corpi a diversa capacità di conduzione elettrica) viene rilevata poiché essa deflette le linee di corrente e distorce pertanto la normale

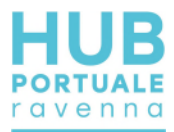

distribuzione di potenziale elettrico. Inoltre, ad ogni litologia è associata una determinata resistività, proprietà intrinseca dei materiali [\(Figura 14\)](#page-14-1), e con le indagini geoelettriche è possibile effettuare vere e proprie ricostruzioni stratigrafiche del sottosuolo ed individuare oggetti sepolti o discontinuità.

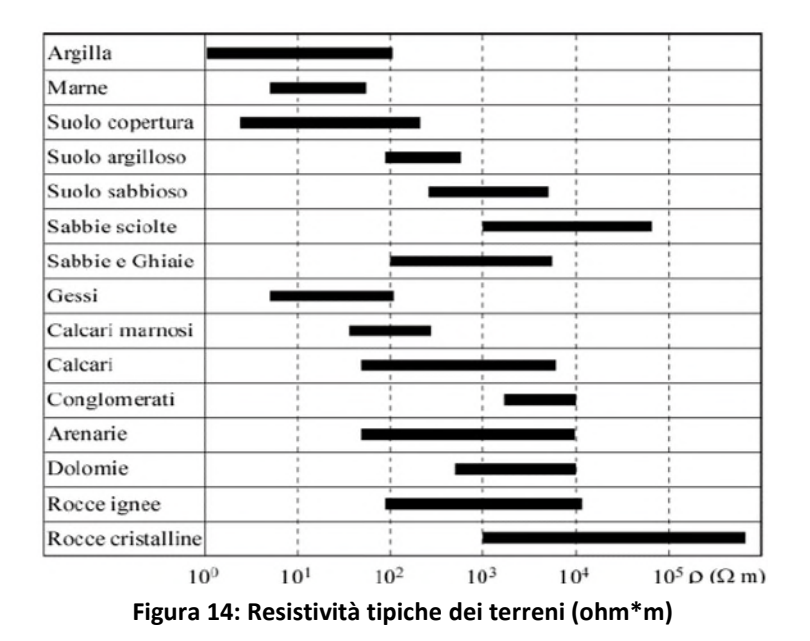

<span id="page-14-1"></span>Se agli estremi di un conduttore si applica una differenza di potenziale  $\Delta V$ , in esso passerà una corrente di intensità I che è legata alla differenza di potenziale dalla legge di Ohm:

#### $R = \Delta V/I$

dove R è la resistenza elettrica che dipende dalla natura e dalle caratteristiche geometriche del conduttore. Nel caso specifico, la formulazione della suddetta legge diventa

#### $p = K (\Delta V/I)$

in cui *K* è il coefficiente geometrico del conduttore, che dipende strettamente dal dimensionamento dello stendimento elettrodico, e  $\rho$  rappresenta una proprietà intrinseca del materiale che indica la resistenza al passaggio della corrente. Questo fattore è noto col nome di resistività, si misura in Ohm\*metro e fornisce elementi utili per l'individuazione della natura dei litotipi investigati.

Il valore di tale parametro dipende dalla composizione mineralogica dei terreni, dalla presenza di eventuali fluidi di saturazione, dalla temperatura, dalla porosità e dal grado di cementazione.

#### *Metodologia tomografica*

<span id="page-14-0"></span>La misura delle resistività del terreno viene effettuata, nella maggior parte dei casi, utilizzando dispositivi 2D riconducibili ad uno schema di configurazione a quadripolo. Uno strumento, denominato georesistivimetro, immette nel sottosuolo mediante due elettrodi - in genere indicati con A e B - una corrente nota I e misura, tramite due altri elettrodi - M e N - la differenza di potenziale *∆V* che tale corrente produce nei punti del terreno nel quale sono stati posti gli elettrodi stessi [\(Figura 15\)](#page-15-0).

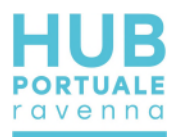

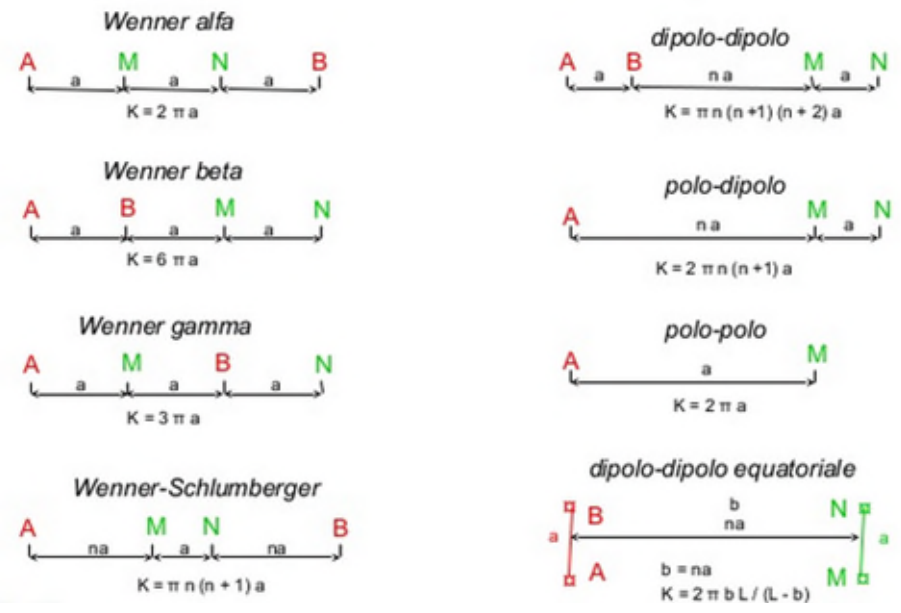

**Figura 15: principali configurazioni elettrodiche** 

<span id="page-15-0"></span>Per ogni configurazione la prima misura inizia con spaziatura 1a tra elettrodi di potenziale e corrente, poi si varia la distanza di un fattore "n" tra le coppie di elettrodi. La spaziatura tra gli elettrodi di corrente e gli elettrodi di potenziale resta fissa e si incrementa la distanza tra la coppie di elettrodi fino ad un livello di accuratezza in genere pari a 5. Si prosegue incrementando la distanza elettrodica, ed aumentando di conseguenza la profondità di investigazione.

L'elaborazione dei dati di resistività apparente con metodo tomografico, dopo un previo controllo qualità ed eventuale filtraggio di dati "spike" (es. dati con potenziali molto bassi), viene generalmente svolta attraverso l'impiego di una routine d'inversione basata per esempio sullo "smoothness-constrained least-squares method" (Ellis and Oldenburg 1994), metodo che ha come obiettivo il minimizzare l'errore derivato da una procedura di confronto fra il modello teorico di resistività costruito dal programma e quello reale corrispondente ai dati di campagna. Ad ogni confronto corrisponde una determinata discrepanza fra il modello calcolato e quello reale. Il programma restituisce il modello che più si avvicina a quello effettivo a cui corrisponde cioè l'errore minore. Il profilo di terreno indagato viene suddiviso in tante celle, in genere di diverse dimensioni (scelte dall'utente), ed il procedimento algoritmico di confronto, "modulo alle differenze finite" o "modulo agli elementi finiti", viene effettuato per ogni cella.

La routine di calcolo si basa sulla seguente equazione:

$$
\left( \mathbf{J}^T \mathbf{J} + \lambda \mathbf{F} \right) \! \mathbf{d} = \mathbf{J}^T \mathbf{g}
$$

$$
\mathbf{F} = \mathbf{f}_x \mathbf{f}_x^{\mathsf{T}} + \mathbf{f}_z \mathbf{f}_z^{\mathsf{T}}
$$

Dove:

fx = filtro planarità orizzontale

fz = filtro planarità verticale

J = matrice delle derivate parziali

l = fattore di smorzamento

d = modello vettoriale perturbazione

g = discrepanza vettore

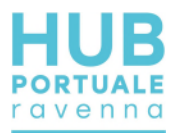

L'errore statistico RMS percentuale, che rappresenta la discrepanza fra i dati di campagna e il modello ottenuto dall'inversione deve essere contenuto entro il 5% per dati terrestri.

Il risultato dell'inversione è una sezione a colori \*.jpeg [\(Figura 16\)](#page-16-0) o un file ascii, rappresentabile su dwg, che rappresenta la distribuzione della resistività reale del terreno con la profondità. Ad ogni colore è associato un valore di resistività (con intervalli disomogenei per migliorare la visualizzazione e l'interpretazione).

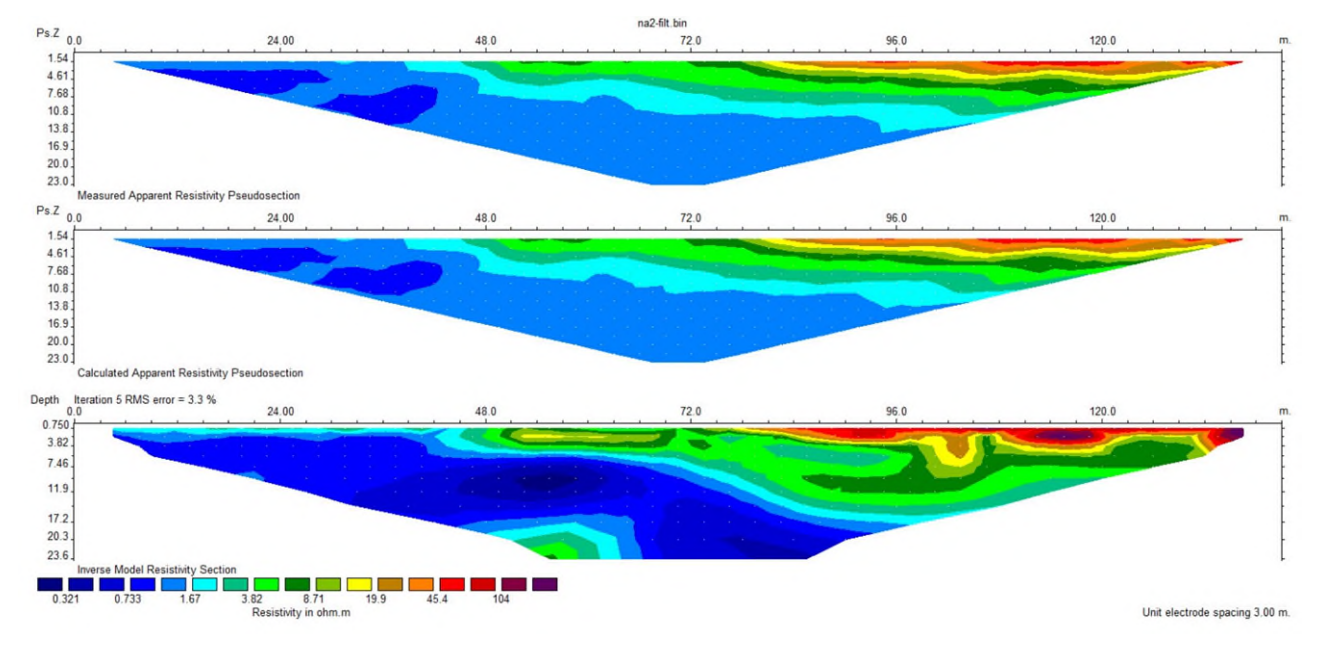

**Figura 16: esempio di sezione tomografica e con due step di inversione** 

<span id="page-16-0"></span>Per ogni configurazione la prima misura inizia con spaziatura 1a tra elettrodi di potenziale e corrente, poi si varia la distanza di un fattore "n" tra le coppie di elettrodi. La spaziatura tra gli elettrodi di corrente e gli elettrodi di potenziale resta fissa e si incrementa la distanza tra la coppie di elettrodi fino ad un livello di accuratezza in genere pari a 5. Si prosegue incrementando la distanza elettrodica, ed aumentando di conseguenza la profondità di investigazione.

L'elaborazione dei dati di resistività apparente con metodo tomografico, dopo un previo controllo qualità ed eventuale filtraggio di dati "spike" (es. dati con potenziali molto bassi), viene generalmente svolta attraverso l'impiego di una routine d'inversione basata per esempio sullo "smoothness-constrained least-squares method" (Ellis and Oldenburg 1994), metodo che ha come obiettivo il minimizzare l'errore derivato da una procedura di confronto fra il modello teorico di resistività costruito dal programma e quello reale corrispondente ai dati di campagna. Ad ogni confronto corrisponde una determinata discrepanza fra il modello calcolato e quello reale. Il programma restituisce il modello che più si avvicina a quello effettivo a cui corrisponde cioè l'errore minore. Il profilo di terreno indagato viene suddiviso in tante celle, in genere di diverse dimensioni (scelte dall'utente), ed il procedimento algoritmico di confronto, "modulo alle differenze finite" o "modulo agli elementi finiti", viene effettuato per ogni cella.

La routine di calcolo si basa sulla seguente equazione:

$$
(J^{T}J + \lambda F) \mathbf{d} = J^{T} \mathbf{g}
$$

$$
\mathbf{F} = \mathbf{f} \cdot \mathbf{f}^{T} + \mathbf{f} \cdot \mathbf{f}^{T}
$$

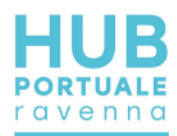

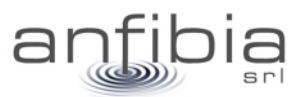

#### Dove:

- fx = filtro planarità orizzontale
- fz = filtro planarità verticale
- J = matrice delle derivate parziali
- l = fattore di smorzamento
- d = modello vettoriale perturbazione
- g = discrepanza vettore

L'errore statistico RMS percentuale, che rappresenta la discrepanza fra i dati di campagna e il modello ottenuto dall'inversione deve essere contenuto entro il 5% per dati terrestri.

Il risultato dell' inversione è una sezione a colori \*.jpeg (Figura 17) o un file ascii rappresentabile su dwg, che rappresenta la distribuzione della resistività reale del terreno con la profondità. Ad ogni colore è associato un valore di resistività (con intervalli disomogenei per migliorare la visualizzazione e l'interpretazione).

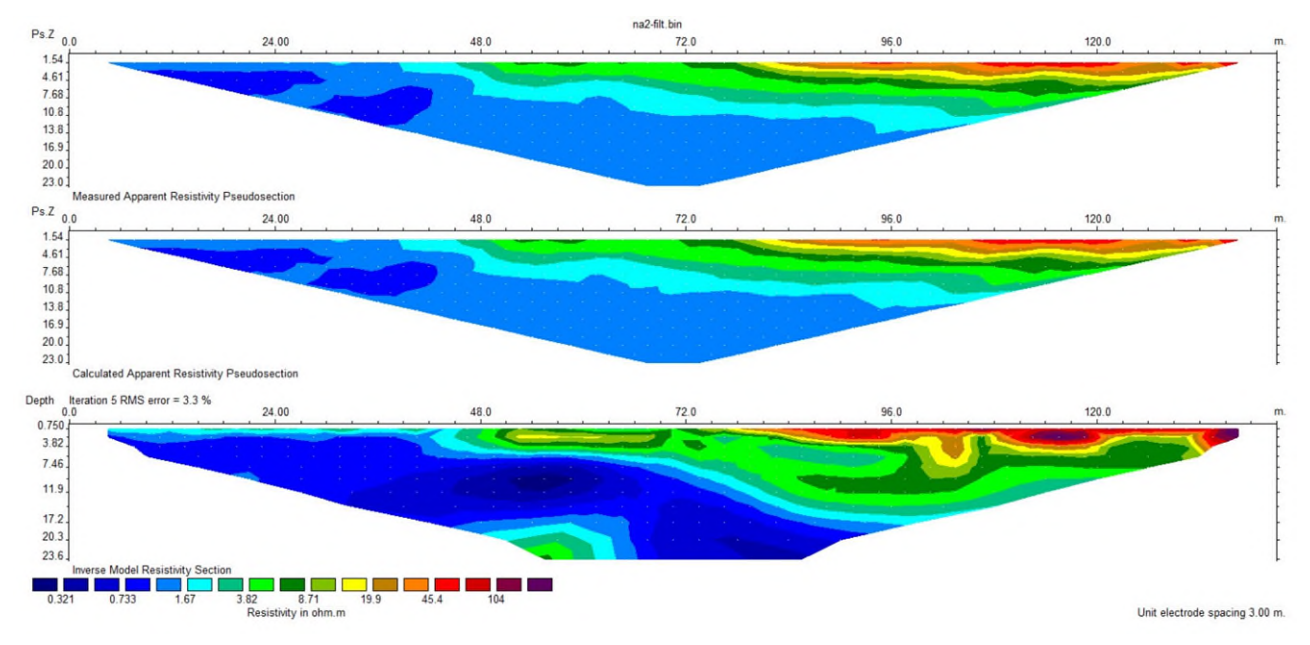

**Figura 17: esempio di sezione tomografica e con due step di inversione** 

### *Equipaggiamento*

<span id="page-17-0"></span>Lo strumento impiegato è il georesistivimetro SYSCAL PRO SWITCH 48 10 canali della IRIS Instruments che di base gestisce 48 canali elettrodici ed esegue 10 misure simultanee, con corrente in input fino 2.5A, durata minima e massima dell'impulso 0.2s-8s, e accuratezza 0.2%.

Collegati al georesistivimetro attraverso cavi dedicati sono impiegati 48 elettrodi in acciaio inox.

La posizione degli stendimenti viene ubicata con GPS RTK.

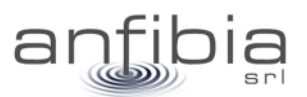

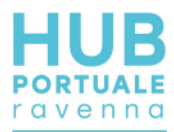

# **3. Indagine topografica**

<span id="page-18-0"></span>Questa attività si è articolata in due distinte fasi: inquadramento dell'intera zona delle Casse di Colmata (Figura 18) con la materializzazione e misura di una serie di caposaldi e la restituzione di planimetrie dai dati acquisiti con tecnica fotogrammetrica da APR (si veda il seguente capitolo Fotogrammetria).

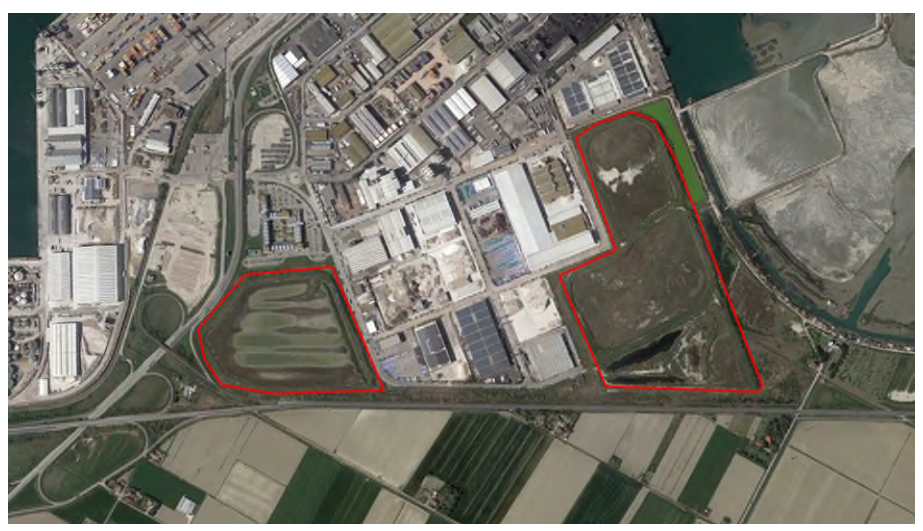

**Figura 18: planimetria delle Casse di Colmata (a sx quella del Centro Direzionale, a dx la Nadep e Via Trieste)** 

### **3.1. Inquadramento**

<span id="page-18-1"></span>Utilizzando come caposaldo di riferimento il vertice HUB01, sono stati materializzati e misurati una serie di caposaldi (Figura 19 e Allegato A – Monografie dei vertici) in posizioni strategiche per essere di supporto alle successive attività d'indagine previste per le aree logistiche (fotogrammetria e geofisica).

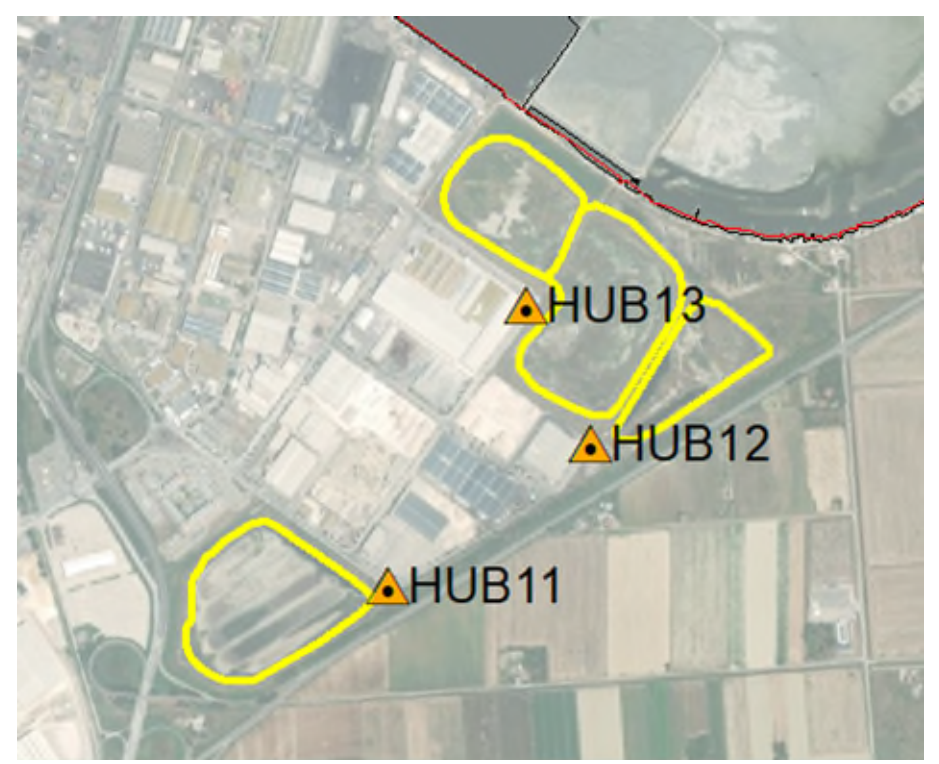

**Figura 19: planimetria d'insieme dei caposaldi materializzati e misurati per l'inquadramento delle Casse di Colmata**  I caposaldi predisposti sono 8: HUB11, HUB12 e HUB13 (Allegato A – Monografie dei vertici e Figura 20).

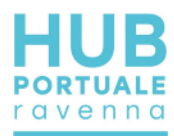

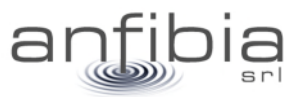

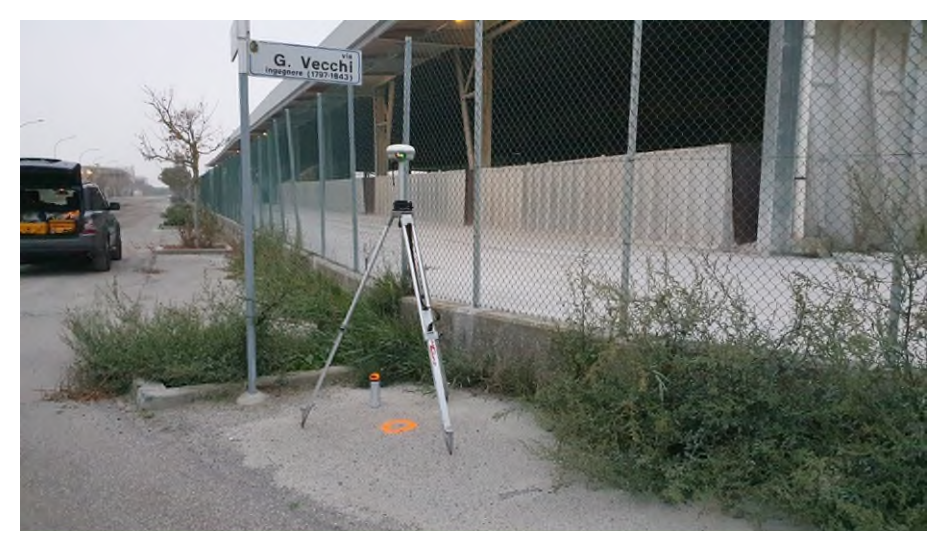

**Figura 20: materializzazione e misura del caposaldo HUB13 presso la Cassa Nadep** 

### **3.2. Elaborazione e restituzione dei dati**

<span id="page-19-0"></span>I DTM ad alta risoluzione forniti dalla fotogrammetria sono stati gestiti all'interno di piattaforme CAD/GIS differenziando per piani e colori in base alla tipologia di elemento rilevato.

Per la vestizione del dato si è proceduto ad unire con polilinee 3D tutte le discontinuità del terreno, come arginature, fossi, strade e carraie, recinzioni, fabbricati, ecc dando significato ai diversi elementi rilevati o acquisiti col drone.

Il dato è stato consegnato in via preliminare in formato CAD, per un pronto impiego per le finalità della PE. Sono poi state realizzate specifiche tavole in formato A0 per le tre distinte Casse di Colmata: AN-PL Nadep Via Trieste.dwg e AN-PL CD.dwg (si veda il capitolo seguente 4.3 Restituzione).

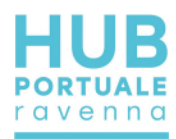

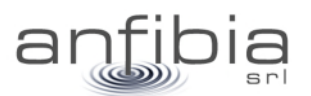

# **4. Fotogrammetria**

### **4.1. Acquisizione**

#### <span id="page-20-1"></span><span id="page-20-0"></span>*Cassa Nadep*

<span id="page-20-2"></span>Il rilievo è stato eseguito in due giornate successive, data l'estensione dell'area, il 17 e il 19 dicembre 2020, acquisendo foto nadirali a mezzo UAS. La superficie acquisita è stata di 23.6 ha e sono stati acquisiti 1560 fotogrammi (Figura 21). La quota di volo è stata di 45 m AGL (Above Ground Level) ed ha consentito una risoluzione al suolo (GSD) di 1,2 cm/pix. Sono stati posizionati 60 punti di controllo (GCP) di cui 3 Check Point. Note: vegetazione abbondante in alcune zone.

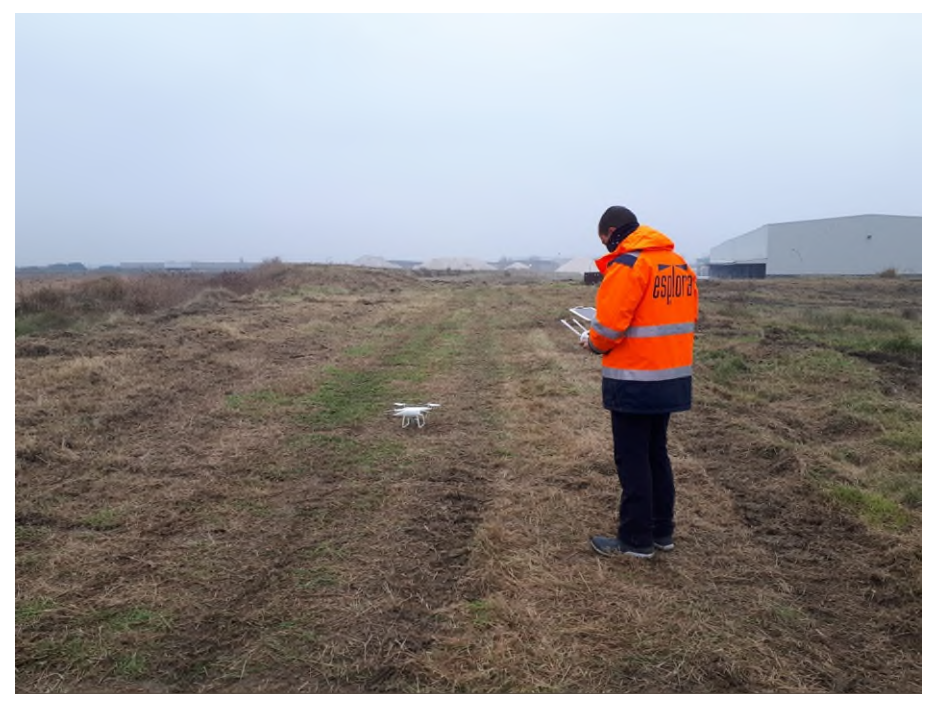

**Figura 21: Pilota in una delle fasi di rilievo.** 

#### *Cassa Via Trieste*

<span id="page-20-3"></span>Il rilievo è stato eseguito il 14 gennaio 2021 acquisendo foto nadirali a mezzo UAS. La superficie acquisita è stata di 11 ha e sono stati acquisiti 708 fotogrammi (Figura 22). La quota di volo è stata di 45 m AGL (Above Ground Level) ed ha consentito una risoluzione al suolo (GSD) di 1,3 cm/pix. Sono stati posizionati 32 punti di controllo (GCP) di cui 1 Check Point.

Note: vegetazione abbondante in alcune zone, presenti due estese lame d'acqua.

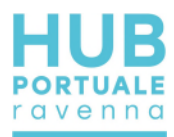

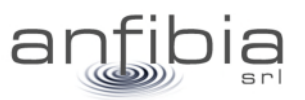

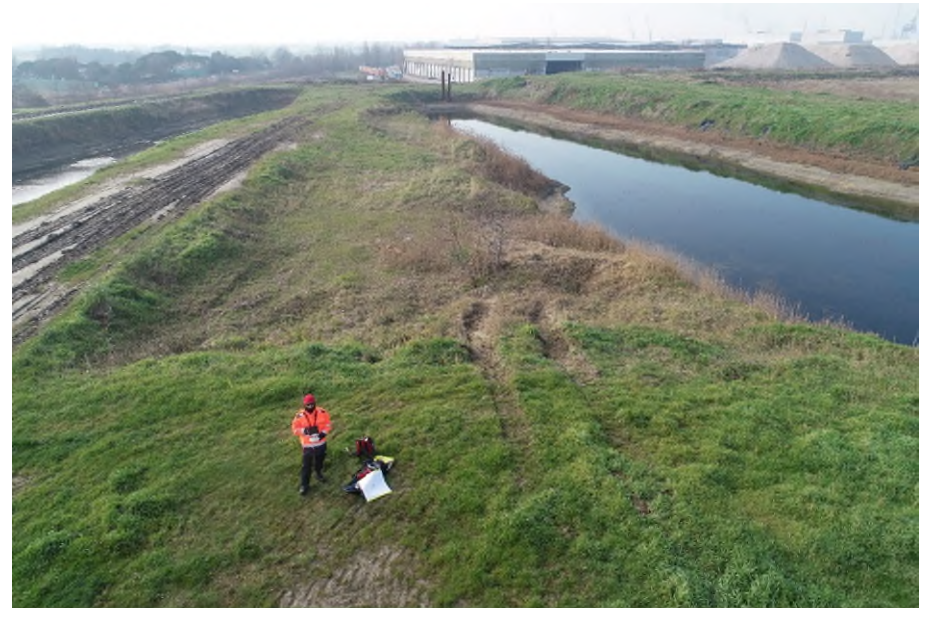

**Figura 22: Pilota in una delle fasi di rilievo, evidenti le aree con fitta vegetazione.** 

### *Cassa Centro Direzionale*

<span id="page-21-0"></span>Il rilievo è stato eseguito il 15 gennaio 2021 acquisendo foto nadirali a mezzo UAS. La superficie acquisita è stata di 15.4 ha e sono stati acquisiti 980 fotogrammi (Figura 23). La quota di volo è stata di 45 m AGL (Above Ground Level) ed ha consentito una risoluzione al suolo (GSD) di 1,2 cm/pix. Sono stati posizionati 26 punti di controllo (GCP) di cui 1 Check Point.

Note: vegetazione abbondante in alcune zone, presente una estesa lama d'acqua. Per motivi di sicurezza non siamo potuti scendere sul fondo della cassa, pertanto i GCP sono periferici.

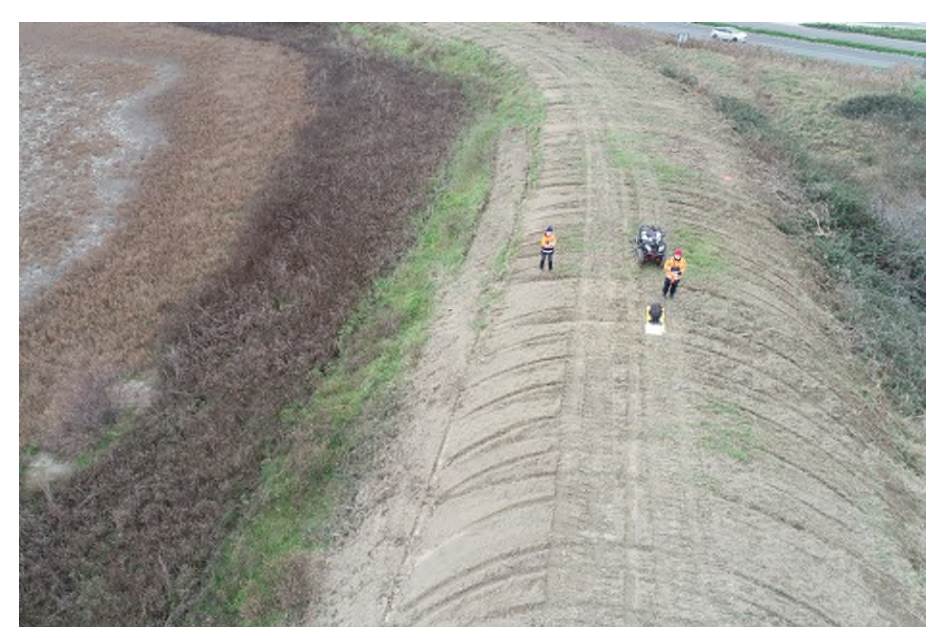

**Figura 23: Pilota e osservatore UAS in una delle fasi di rilievo, evidenti le aree con fitta vegetazione.** 

### **4.2. Elaborazione**

<span id="page-21-1"></span>In tutte le aree rilevate sono state riscontrate ampie zone dove la vegetazione risultava fitta e alta e spesso concentrata nei pressi di discontinuità delle superfici rilevate (fossi, argini ecc.). Questa situazione ha compromesso localmente la possibilità di ricostruire con adeguata accuratezza la superficie topografica.

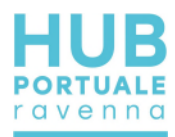

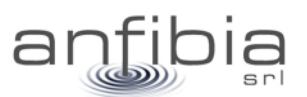

#### *Cassa Nadep*

<span id="page-22-0"></span>I fotogrammi sono stati elaborati nel software Agisoft Metashape Professional (Figura 24) al fine di elaborare la nuvola di punti e l'ortofoto. Sono stati elaborati due stralci distinti, suddividendo i rilievi per giornata. La nuvola di punti totale contiene più di 329 milioni di punti [\(Figura 25\)](#page-22-1).

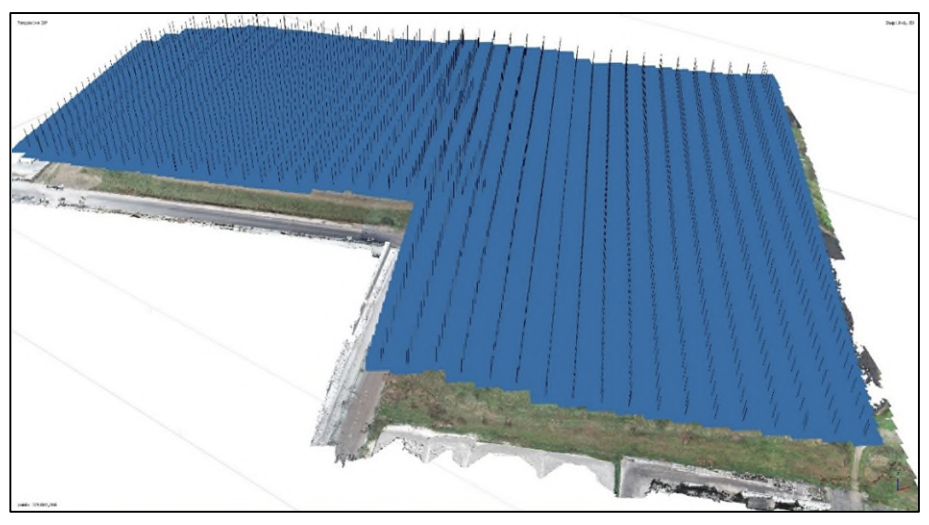

**Figura 24: Fotogrammi allineati sulla nuvola (dense cloud) in Metashape Professional.** 

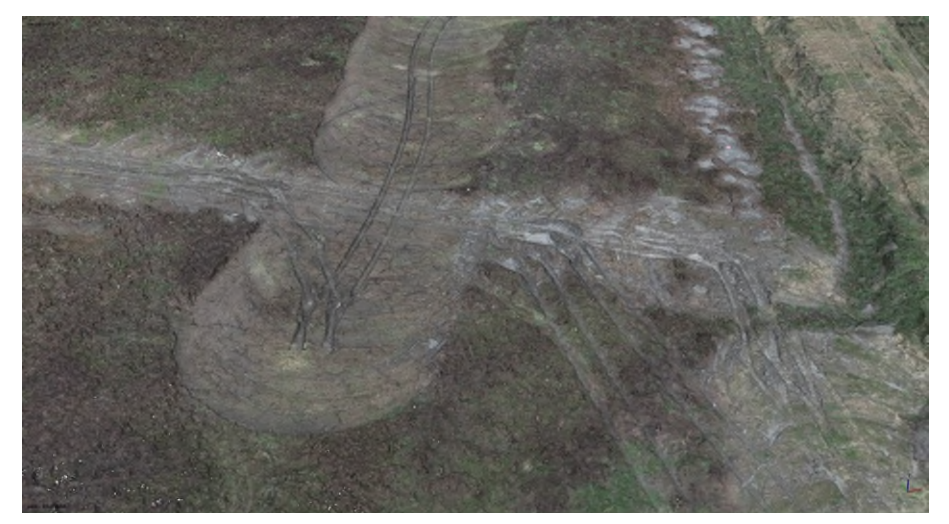

<span id="page-22-1"></span>**Figura 25: Dettaglio della dense cloud, evidenti i passaggi tra zone in cui la vegetazione è stata sfalciata e zone ancora vegetate.** 

Sono stati inseriti i GCP per la georeferenziazione/scalatura del modello tridimensionale (Figura 26), e al termine dell'elaborazione è stato calcolato un errore RMSE totale (XYZ) di 2.38 cm per i GCP e di 3.83 cm per i Check Point.

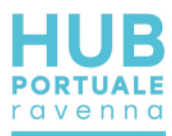

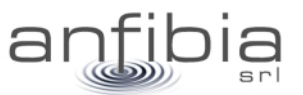

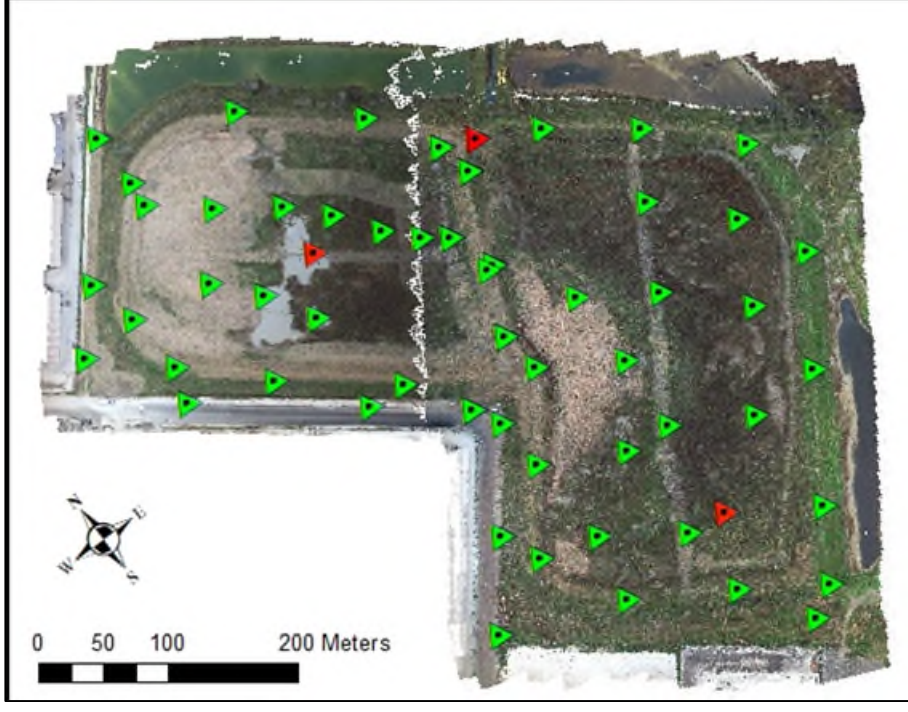

**Figura 26 Distribuzione dei GCP e Check Point all'interno dell'ambito rilevato** 

A partire dalla nuvola di punti è stato creato un ortomosaico con risoluzione nativa di 1.2 cm/pixel (Figura 27).

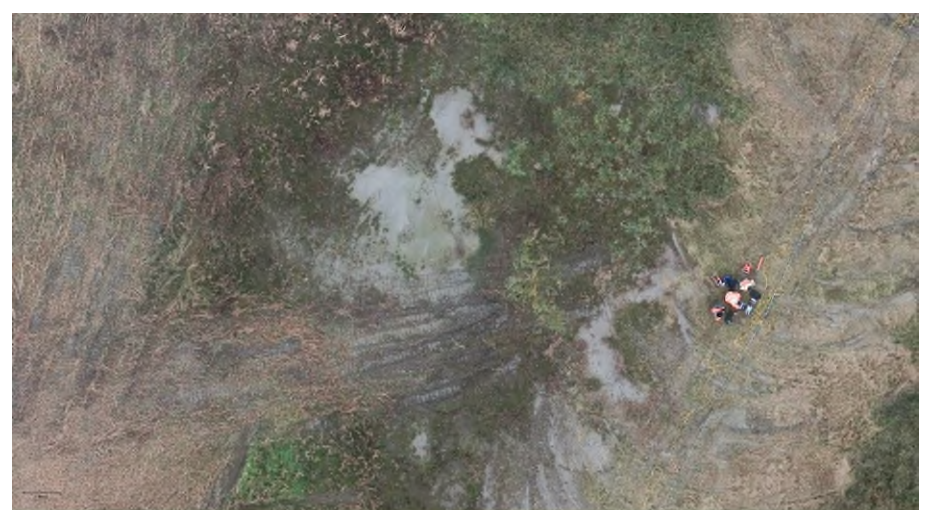

**Figura 27 Dettaglio dell'ortomosaico** 

### *Cassa Via Trieste*

<span id="page-23-0"></span>I fotogrammi sono stati elaborati nel software Agisoft Metashape Professional (Figura 28) al fine di elaborare la nuvola di punti e l'ortofoto. Sono stati elaborati due stralci distinti, suddividendo i rilievi per giornata. La nuvola di punti totale contiene più di 207 milioni di punti (Figura 29).

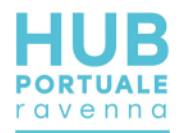

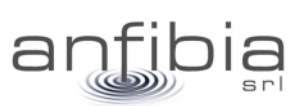

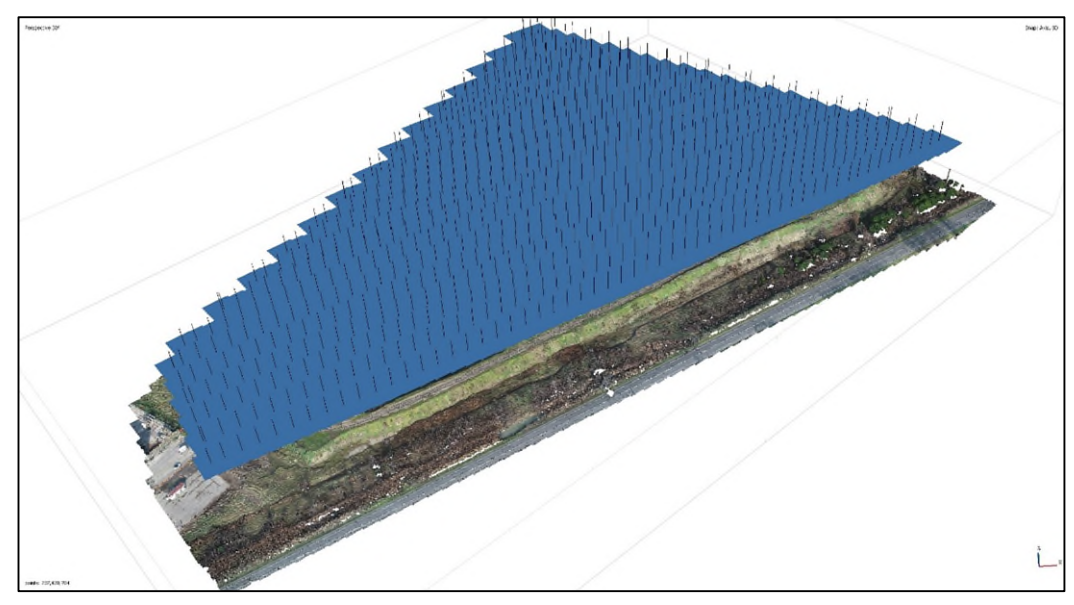

**Figura 28: Fotogrammi allineati sulla nuvola (dense cloud) in Metashape Professional.** 

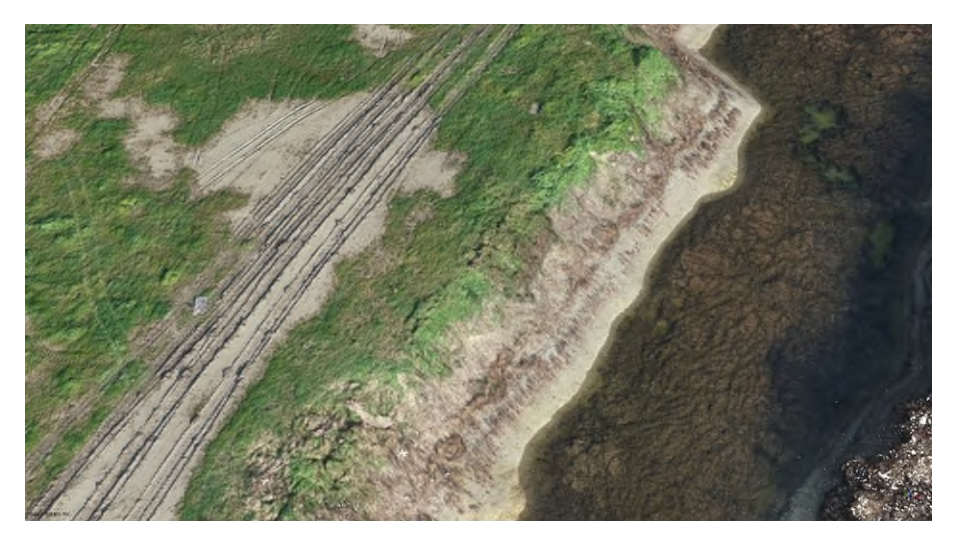

**Figura 29: Dettaglio della dense cloud.** 

Sono stati inseriti i GCP per la georeferenziazione/scalatura del modello tridimensionale (Figura 30), e al termine dell'elaborazione è stato calcolato un errore RMSE totale (XYZ) di 2.48 cm per i GCP e di 1.32 cm per i Check Point.

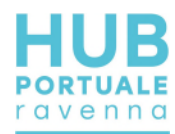

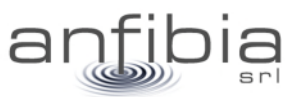

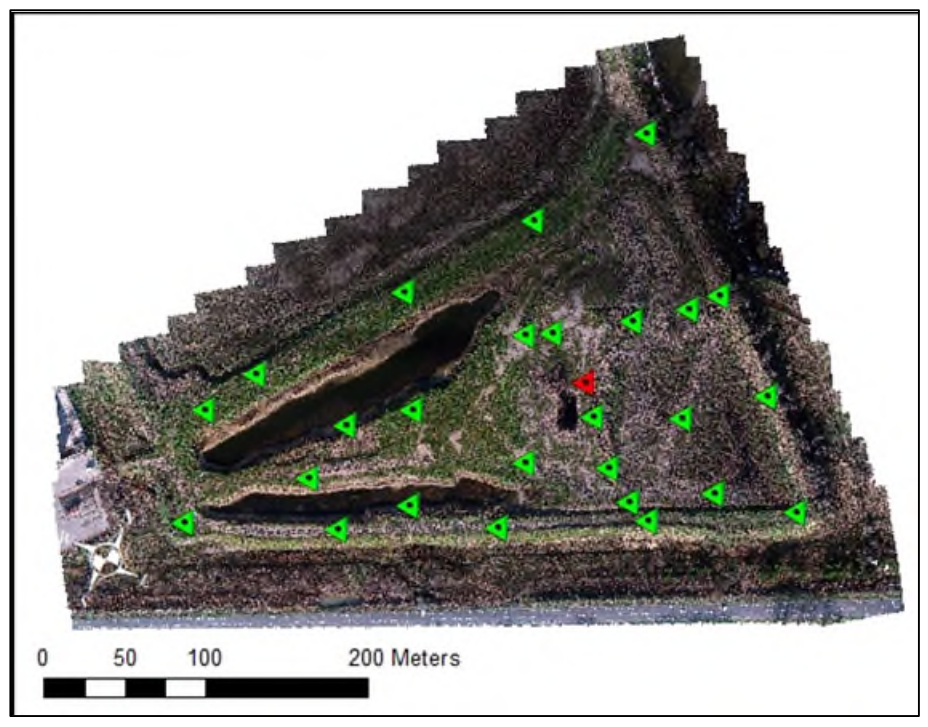

**Figura 30 Distribuzione dei GCP e Check Point all'interno dell'ambito rilevato** 

A partire dalla nuvola di punti è stato creato un ortomosaico con risoluzione nativa di 1.2 cm/pixel (Figura 31).

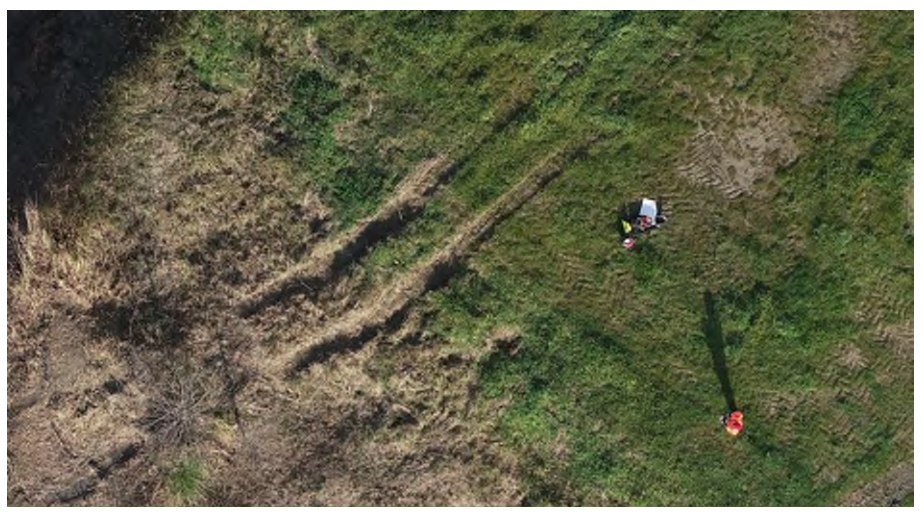

**Figura 31 Dettaglio dell'ortomosaico.** 

### *Cassa Centro Direzionale*

<span id="page-25-0"></span>I fotogrammi sono stati elaborati nel software Agisoft Metashape Professional (Figura 32) al fine di elaborare la nuvola di punti e l'ortofoto. La nuvola di punti totale contiene più di 324 milioni di punti (Figura 33).

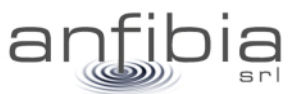

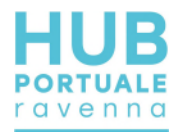

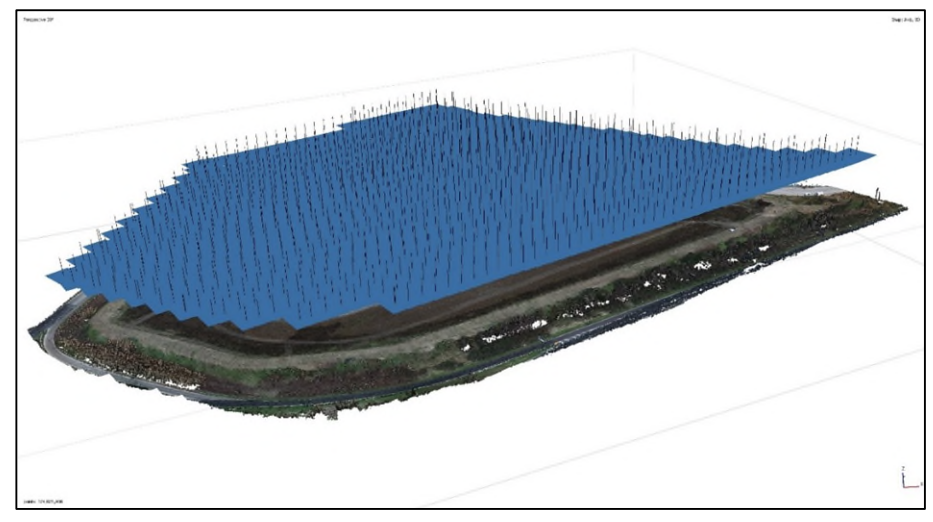

**Figura 32: Fotogrammi allineati sulla nuvola (dense cloud) in Metashape Professional.** 

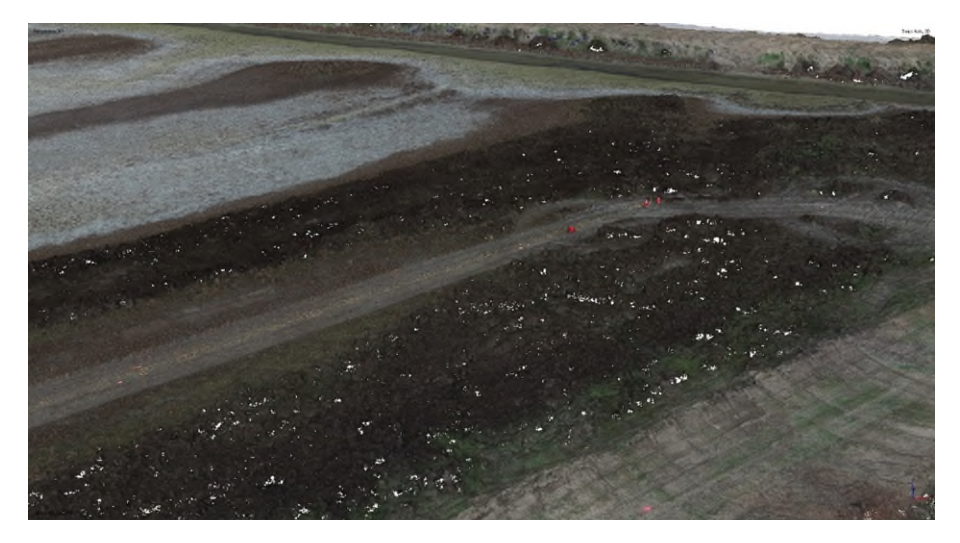

**Figura 33: Dettaglio della dense cloud.** 

Sono stati inseriti i GCP per la georeferenziazione/scalatura del modello tridimensionale (Figura 34), e al termine dell'elaborazione è stato calcolato un errore RMSE totale (XYZ) di 1.2 cm per i GCP e di 2 cm per i Check Point.

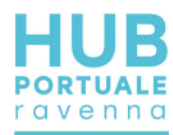

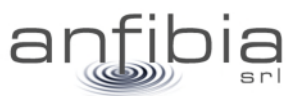

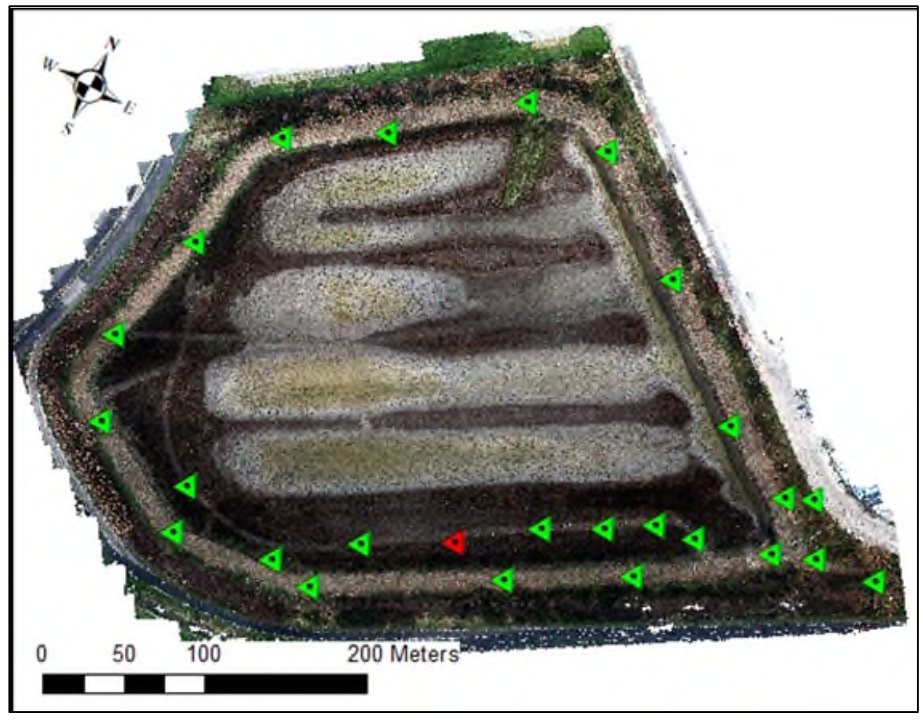

**Figura 34: Distribuzione dei GCP e Check Point all'interno dell'ambito rilevato** 

A partire dalla nuvola di punti è stato creato un ortomosaico con risoluzione nativa di 1.2 cm/pixel (Figura 35).

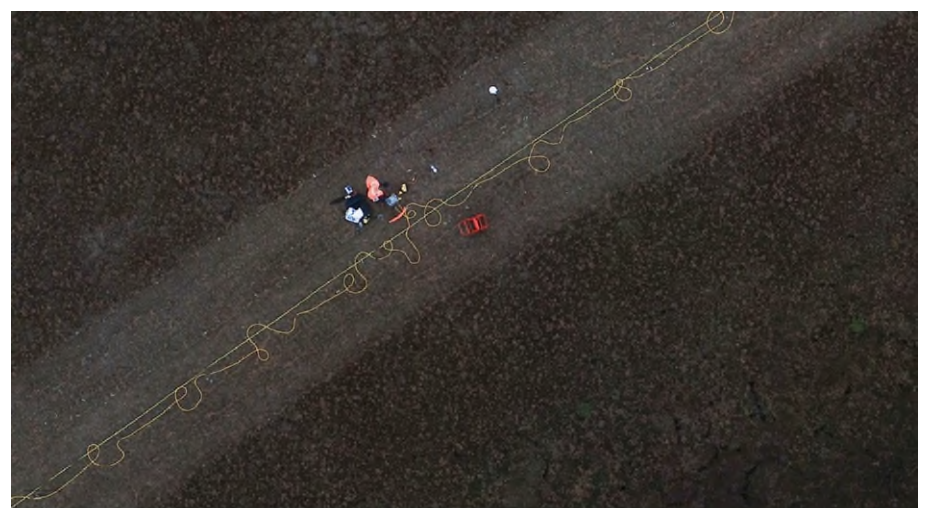

**Figura 35: Dettaglio dell'ortomosaico.** 

### **4.3. Restituzione**

#### <span id="page-27-0"></span>*Cassa Nadep*

<span id="page-27-1"></span>La nuvola dei punti è stata pulita dal rumore, classificata ed esportata e consegnata in formato RCP, compatibile con Autodesk Recap, come concordato con la Committenza [\(Figura 36\)](#page-28-1).

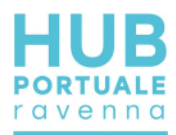

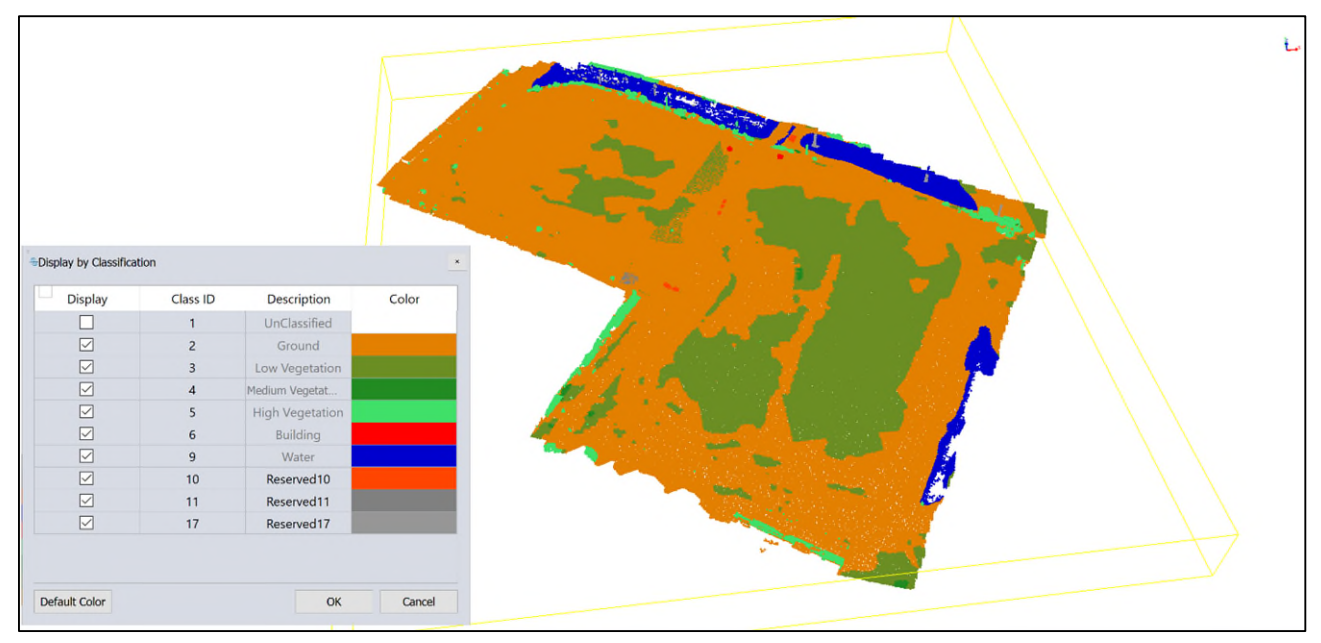

**Figura 36: Nuvola di punti classificata.** 

<span id="page-28-1"></span>L'ortomosaico è stato esportato in formato jpg georiferito, con pixel di 5 cm per non creare un file troppo ingombrante di difficile gestione, mantenendo comunque un'elevata risoluzione.

<span id="page-28-0"></span>Dalla nuvola di punti è stato poi creato un piano quotato, e consegnato come Tavole in formato dwg.

#### *Cassa Via Trieste*

La nuvola dei punti è stata pulita dal rumore, classificata ed esportata e consegnata in formato RCP, compatibile con Autodesk Recap, come concordato con la Committenza (Figura 37).

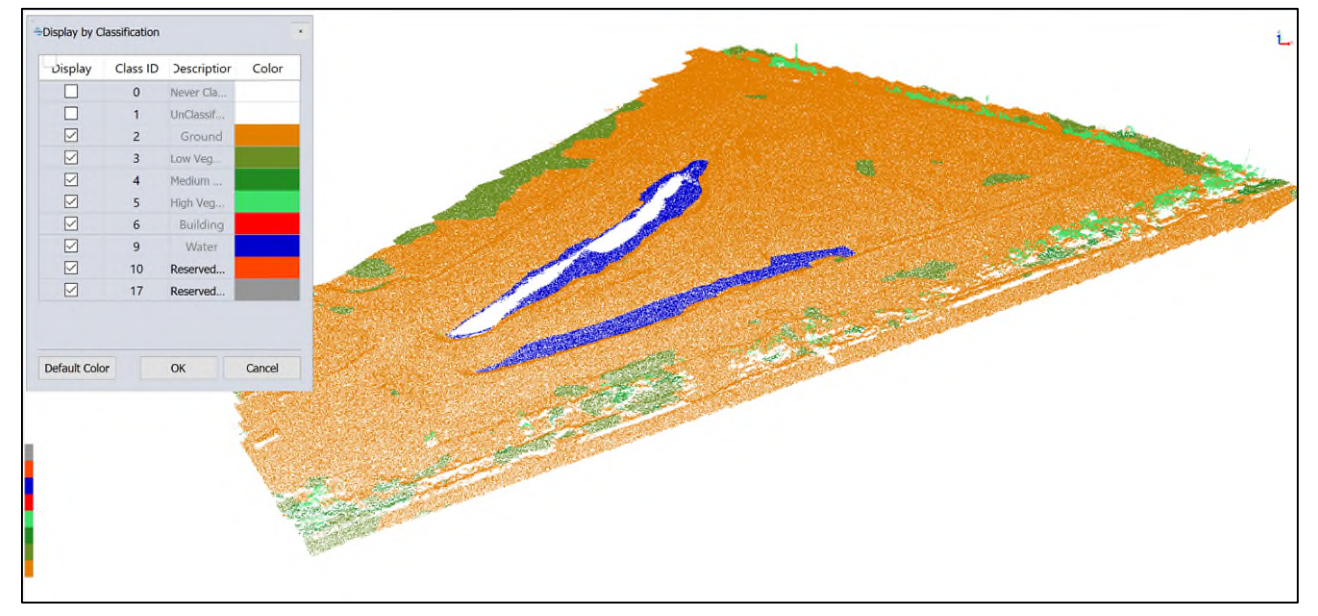

#### **Figura 37: Nuvola di punti classificata.**

L'ortomosaico è stato esportato in formato jpg georiferito, con pixel di 5 cm per non creare un file troppo ingombrante di difficile gestione, mantenendo comunque un'elevata risoluzione.

Dalla nuvola di punti è stato poi creato un piano quotato, e consegnato come Tavole in formato dwg.

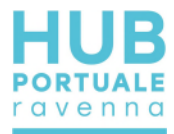

#### *Cassa Centro Direzionale*

<span id="page-29-0"></span>La nuvola dei punti è stata pulita dal rumore, classificata ed esportata e consegnata in formato RCP, compatibile con Autodesk Recap, come concordato con la Committenza (Figura 38).

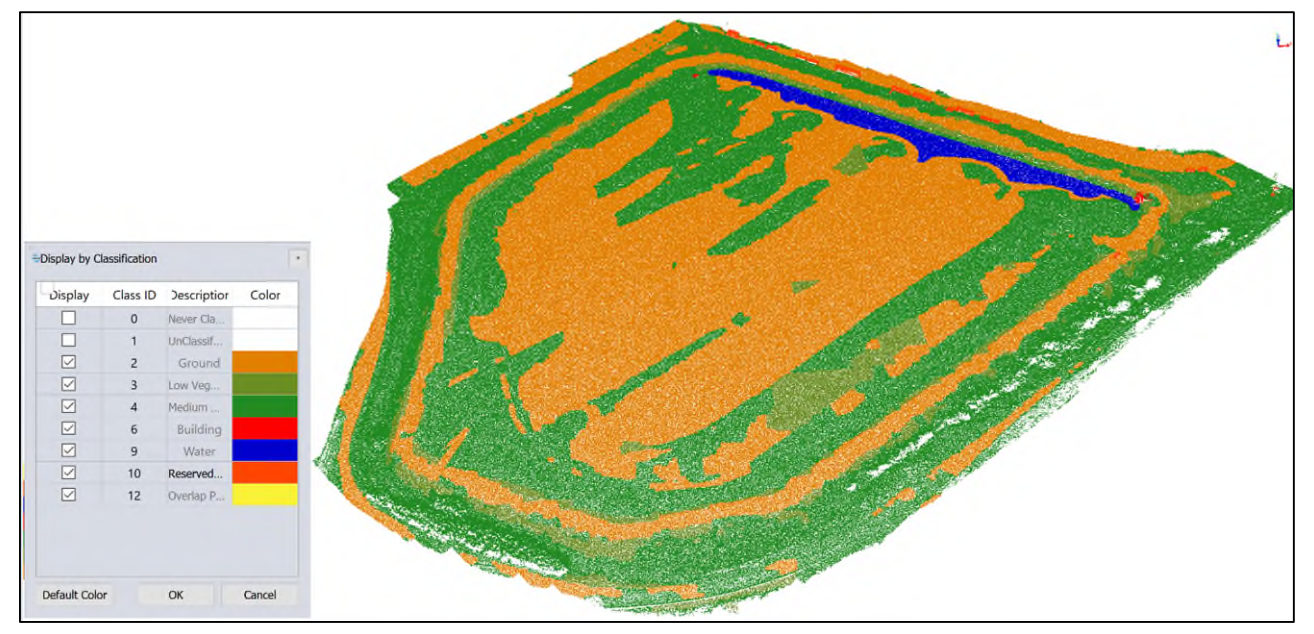

**Figura 38: Nuvola di punti classificata.** 

L'ortomosaico è stato esportato in formato jpg georiferito, con pixel di 5 cm per non creare un file troppo ingombrante di difficile gestione, mantenendo comunque un'elevata risoluzione.

Dalla nuvola di punti è stato poi creato un piano quotato, e consegnato come Tavole in formato dwg.

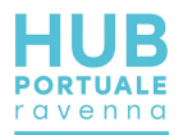

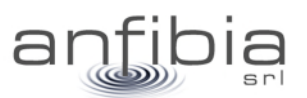

# **5. Geoelettrica**

<span id="page-30-0"></span>Sulle casse di colmata Nadep, Centro Direzionale e Via Trieste, sono stati realizzati complessivamente n°10 stendimenti da 48 elettrodi in acciaio, con spaziatura di 3m ed in configurazione Wenner in modo da garantire una penetrazione di circa 20m. Gli stendimenti sono stati leggermente sovrapposti sulla linea di progetto in modo da garantire una buona copertura dei dati in profondità.

Preliminarmente è stata effettuata un'attività di picchettamento delle linee con sistema GNSS in modalità RTK, in modo che la Committente potesse effettuare la pulizia del verde e l'apertura delle piste per agevolare la realizzazione degli stendimenti.

Le giornate in cui è avvenuta l'acquisizione dati e le caratteristiche degli stendimenti sono state rispettivamente:

- Nadep: 17-19 dicembre 2020 stendimenti STE1/20a, STE1/20b e STE2/20a, STE2/20b e STE2/20c
- Via Trieste: 20 dicembre 2020 stendimenti STE3/20-1a, STE3/20-1b e STE3/20-2
- Centro Direzionale: 15 gennaio 2021 stendimenti STE4/20a, STE4/20b

La disposizione esatta degli stendimenti, è stata rilevata con sistema GNSS in modalità RTK, ed è riportata nelle Tavole dedicate AN\_ERT 1 e 2, di cui si riporta di seguito lo stralcio planimetrico (Figura 39).

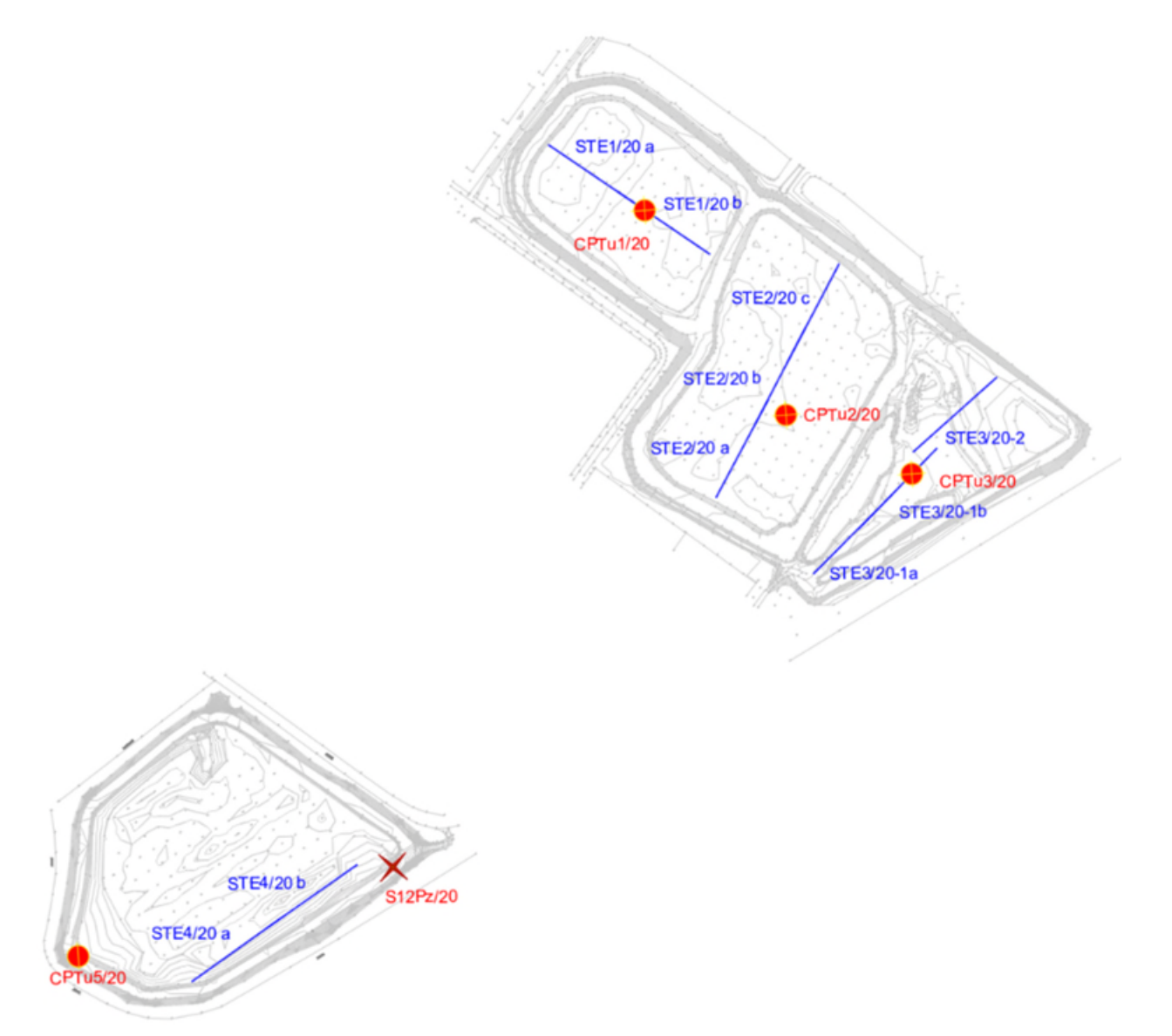

**Figura 39: ubicazione stendimenti geoelettrici nelle casse di colmata** 

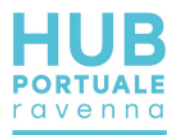

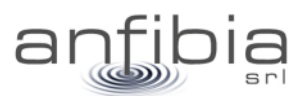

Nelle Nadep e in Via Trieste i profili geoelettrici sono stati effettuati al centro delle vasche mentre nel centro Direzionale, per problemi di sicurezza legati all'inconsistenza dei materiali presenti si è preferito rimanere vicino all'argine

Le attività di stendimento dei cavi hanno richiesto l'utilizzo di un quad per il trasporto del materiale a causa della presenza di fango con notevoli difficoltà di percorrenza.

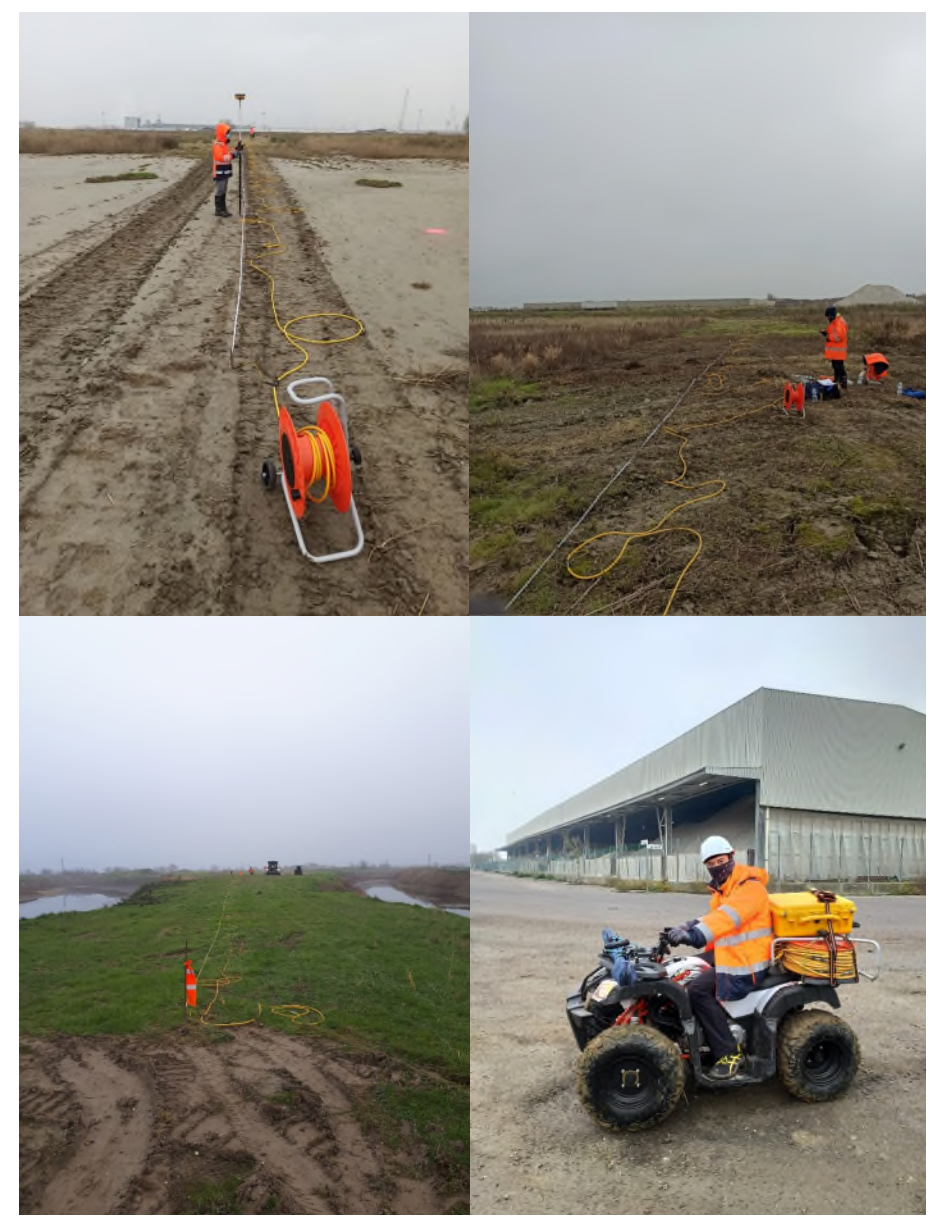

**Figura 40: rilievi geoelettrici nelle casse di colmata** 

L'elaborazione dei dati è avvenuta attraverso i seguenti passaggi:

- Quality check del dato di campagna (controllo potenziale ed eliminazione di eventuali spike);
- Attribuzione della quota ad ogni elettrodo estratta dal rilievo GPS;
- Inversione tomografica dei dati con software dedicato RES2DINV (Geotomo Sw) e scelta del modello statistico migliore;
- Esportazione dei modelli di resistività ottenuti in formato ASCII;
- Rappresentazione attraverso contour line del grid ottenuto dal file ASCII e scelta della scala di colori di resistività;
- Esportazione di un file dxf.

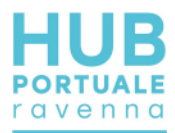

Con i dati in dxf è stata effettuata poi una sovrapposizione dei profili appartenenti alla stessa linea e di conseguenza la redazione della tavola AN\_ERT 3 formato dwg.

Nella tavola è stata rappresentata una legenda di cui si riporta uno stralcio in [Figura 41,](#page-32-0) in cui ad ogni colore corrisponde un intervallo di resistività e ad una tipologia di terreno. L'associazione al materiale è stata effettuata utilizzando i risultati delle prove dirette CPTU eseguite nelle casse di colmata Nadep (CPTU1/20 E CPTU2/20) e di Via Trieste (CPTU3/20). Per la cassa del centro Direzionale non è stato possibile correlare gli strati con la resistività dei profili tomografici sia la CPTU5/20 che il sondaggio S12/20 sono stati realizzati sulle arginature e all'esterno della cassa.

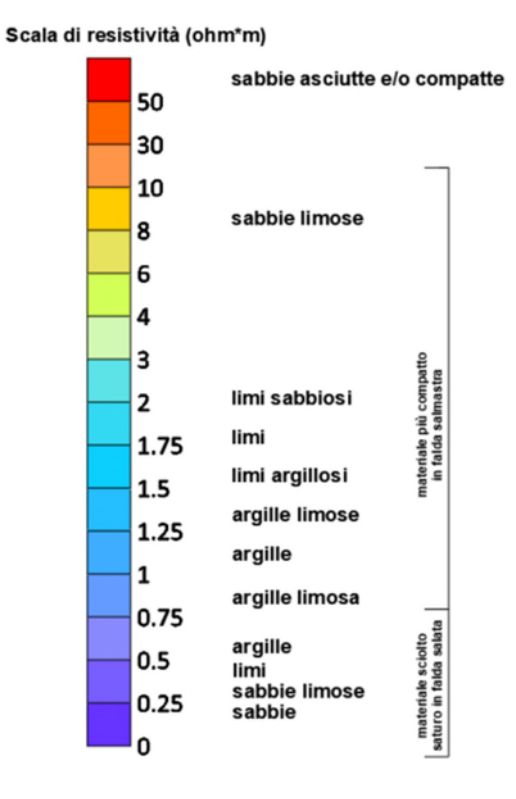

**Figura 41: legenda della tavola AN\_ERT 3** 

<span id="page-32-0"></span>L'identificazione dei materiali in questo contesto salino-salmastro è molto complessa, e poiché il range dei valori è molto basso (rho medie comprese fra 0.2 e 3ohm\*m) si deve dedurre che è presente una forte salinità (0.2 ohm\*m è valore tipico dell'acqua di mare). In effetti i materiali presenti nelle casse provengono dal dragaggio del Canale Candiano, quindi trattasi di sedimenti di origine marina in cui è presente anche un certo grado di saturazione poiché alcune zone risultavano allagate.

Determinanti nel parametro rho sono saturazione, natura del fluido saturante e compattezza del sedimento.

In generale i materiali fini (argillosi) hanno resistività più basse perché meno ricchi di vuoti e quindi più conduttivi, e la sabbia asciutta ha valori di resistività elevatissimi (materiale isolante). Se però, è presente un fluido saturante e per giunta con elevato contenuto salino, l'effetto in termini di resistività risulta essere l'opposto. Più il materiale è compatto e più è resistivo perché contiene una minore quantità d'acqua (colori caldi verso il rosso), mentre più è sciolto o non consolidato e più è conduttivo perché il livello di saturazione è maggiore (colori freddi verso il blu). Perciò quando il materiale è molto sciolto la sabbia è meno resistiva dell'argilla, mentre quando la compattazione aumenta (ad esempio in profondità) è la sabbia ad essere al margine della scala della rho.

Alla luce di queste considerazioni sovrapponendo i risultati delle CPTU laddove presenti, si è tentata una ricostruzione stratigrafica che ha messo in luce le seguenti evidenze:

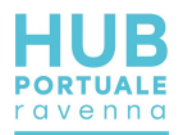

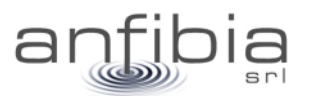

- La variazione laterale dei materiali è molto limitata in particolare su STE2/20 e STE4/20 e predomina la componente granulometrica fine cha varia dalle argille alle argille limose;
- Sullo stendimento STE1/20 è presente del materiale a NW ad elevata resistività costituito quindi da granulometria molto più grossolana probabilmente sabbioso-limosa fino ad una profondità di circa 15m dal p.c.;
- Anche sulla sezione STE3/20 1 fino alla progressiva di 165m è presento uno strato superficiale di qualche metro, più spesso a SW;
- La linea STE4/20 mostra mediamente valori più elevati che potrebbero essere legati ad una maggiore saturazione perché il materiale quando è stato versato non ha subito un processo di compattazione. Era ben evidente infatti in superficie lungo lo stendimento la presenza di acqua e di vuoti di terreno.
- In tutte le sezioni emerge in profondità, a circa 15m dal p.c., la presenza di uno strato a maggiore resistività che probabilmente costituisce lo strato sabbioso alla base delle casse del terreno autoctono.

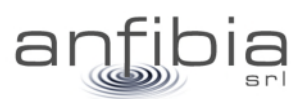

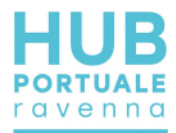

# **6. Conclusioni**

<span id="page-34-0"></span>Con la firma del contratto il 16 novembre 2020, la scrivente Anfibia, si è assunta l'impegno di effettuare una serie di attività propedeutiche alla Progettazione Esecutiva dell'HUB Portuale di Ravenna – 1 Fase. L'impegno, oltre a definire le zone d'indagine, le quantità e le metodologie di esecuzione delle attività, poneva anche rigidi vincoli temporali, funzionali al buon esito della PE.

Anfibia, che tiene molto al Porto di Ravenna, propria sede, dove da anni opera ad alto livello cercando di portare applicazioni all'avanguardia, si è quindi dedicata con tutte le proprie energie per tenere fede al proprio impegno e contribuire al buon esito di questo importante sviluppo del territorio.

Attraverso un'accurata pianificazione, una buona gestione di un numeroso quanto preparato gruppo di lavoro, e stretti contatti con tutti i rappresentanti delle diverse realtà coinvolte, Anfibia ha portato avanti le attività previste con puntualità e a volte anche con un certo apprezzato anticipo sui tempi previsti.

Ai rilievi di campo sono tempestivamente seguite consegne preliminari dei dati, per agevolare la progettazione; successivamente, secondo il cronoprogramma concordato con la Committenza, sono state fatte le consegne formali con dati definitivi e tavole complete.

I riscontri sin qui avuti, tutti positivi, ci concedono la possibilità di affermare che tutto è stato portato avanti a regola d'arte ed in piena sintonia con gli accordi siglati.

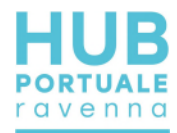

# **7. Allegato A – Monografie dei vertici**

<span id="page-35-0"></span>Monografia del vertice SAPC0700 della RGC di ARPAE e dei vertici di riferimento sulla torre del Marinara

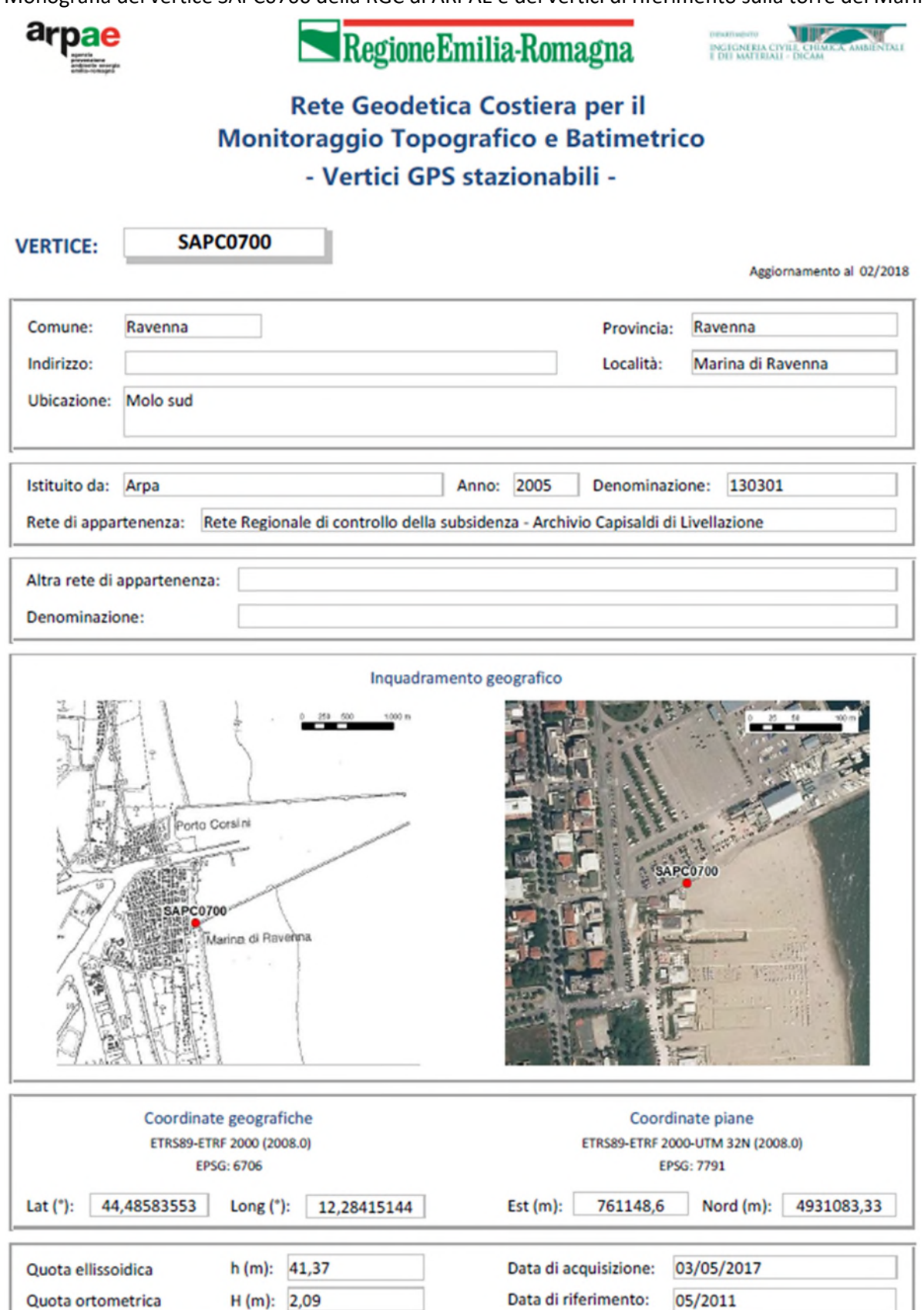

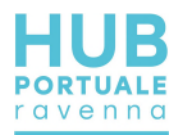

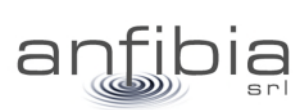

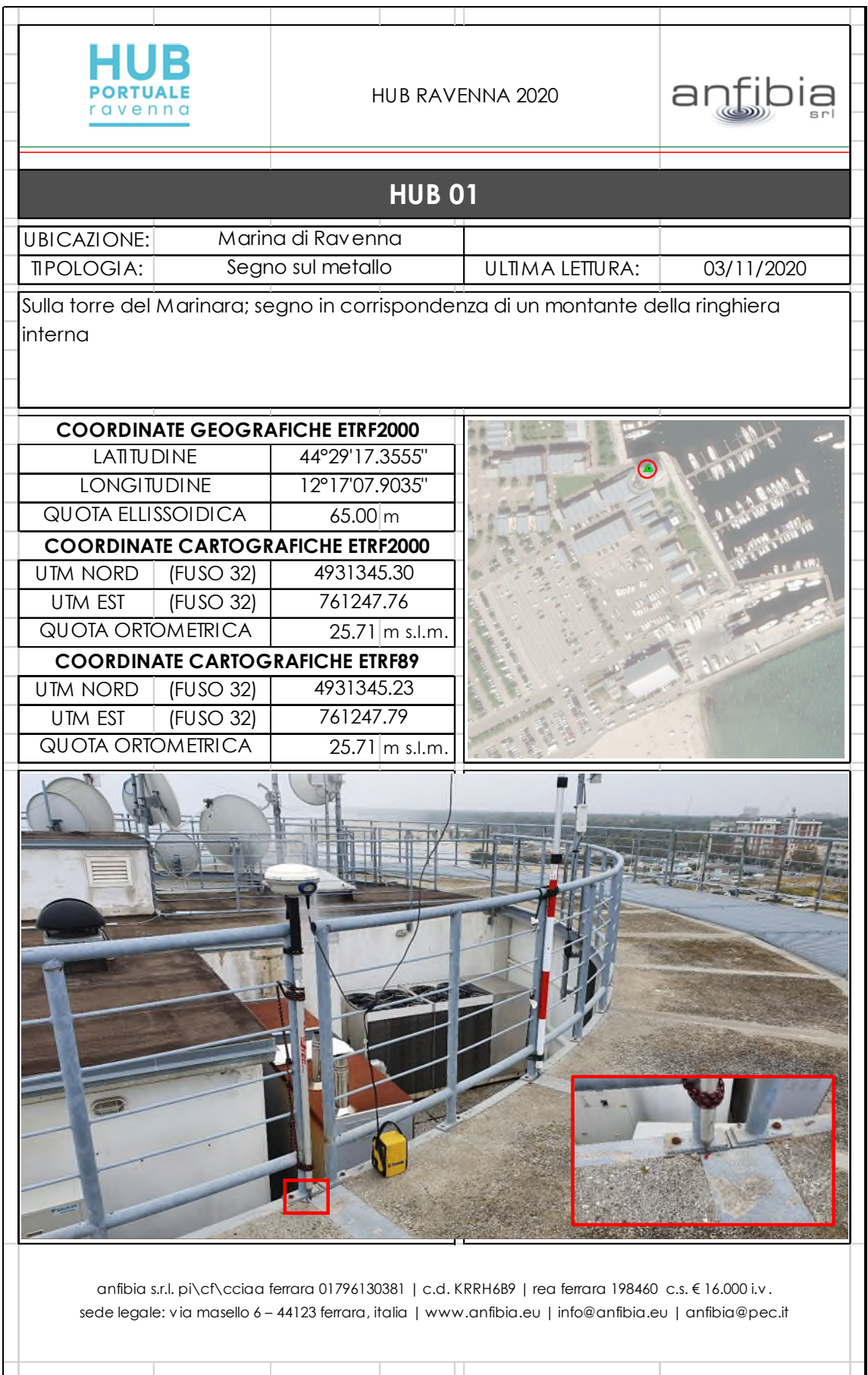

 $\overline{ }$ 

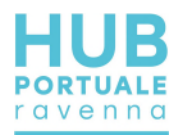

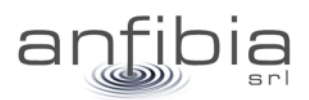

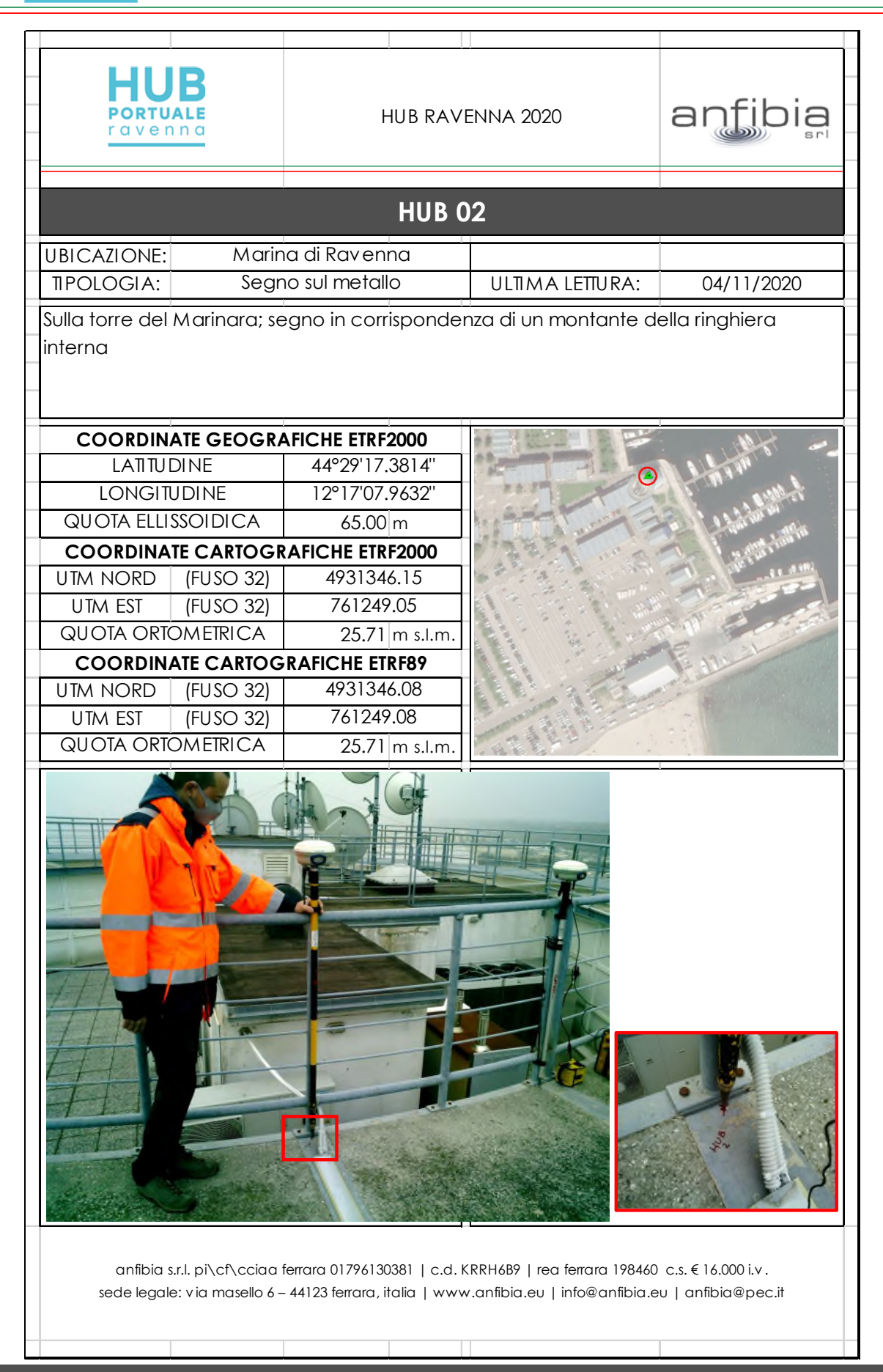

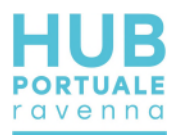

### Monografie dei caposaldi delle Aree Logistiche

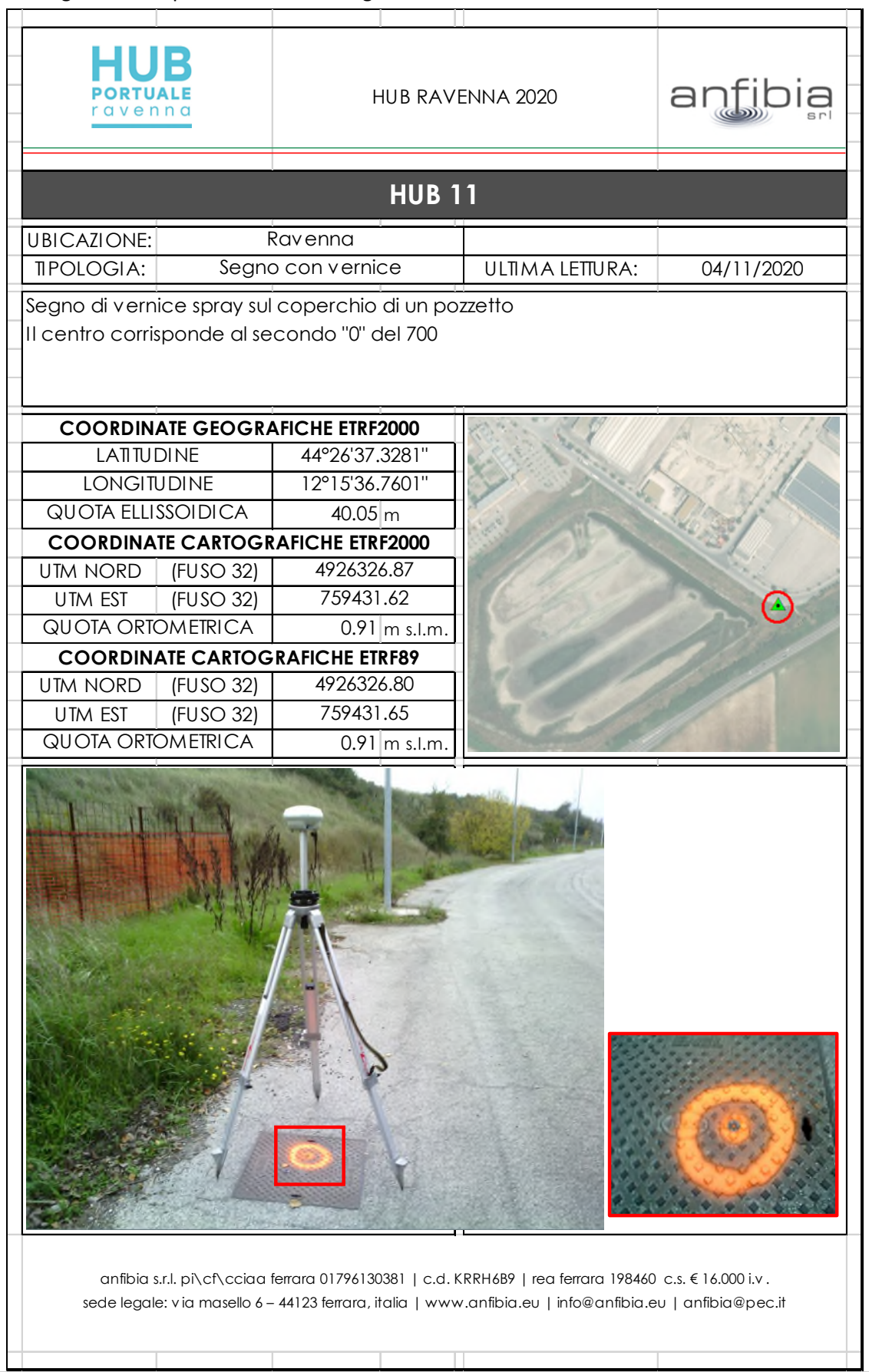

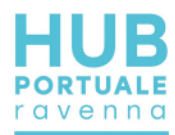

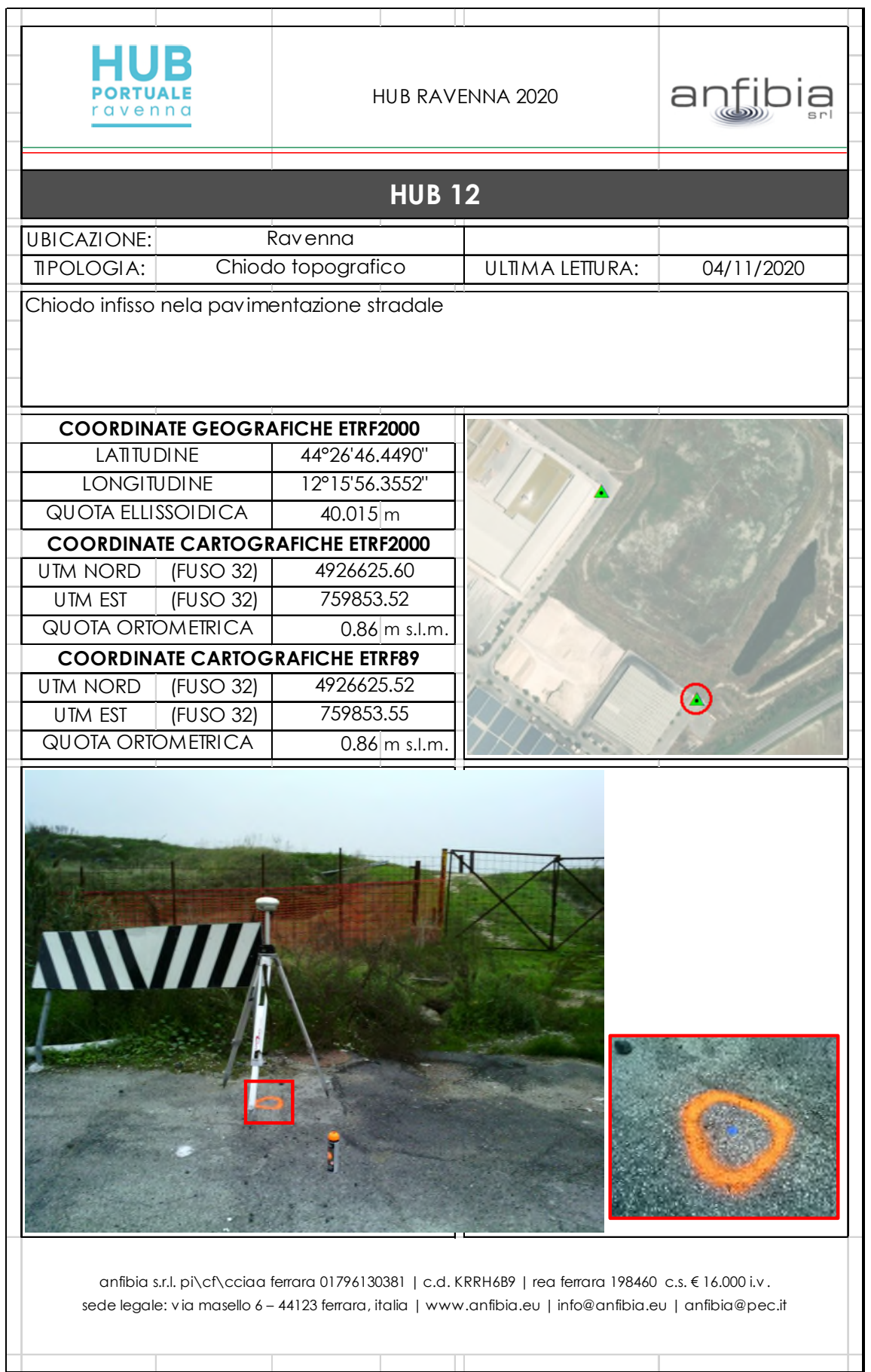

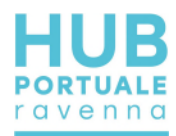

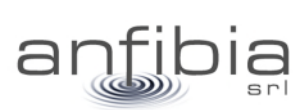

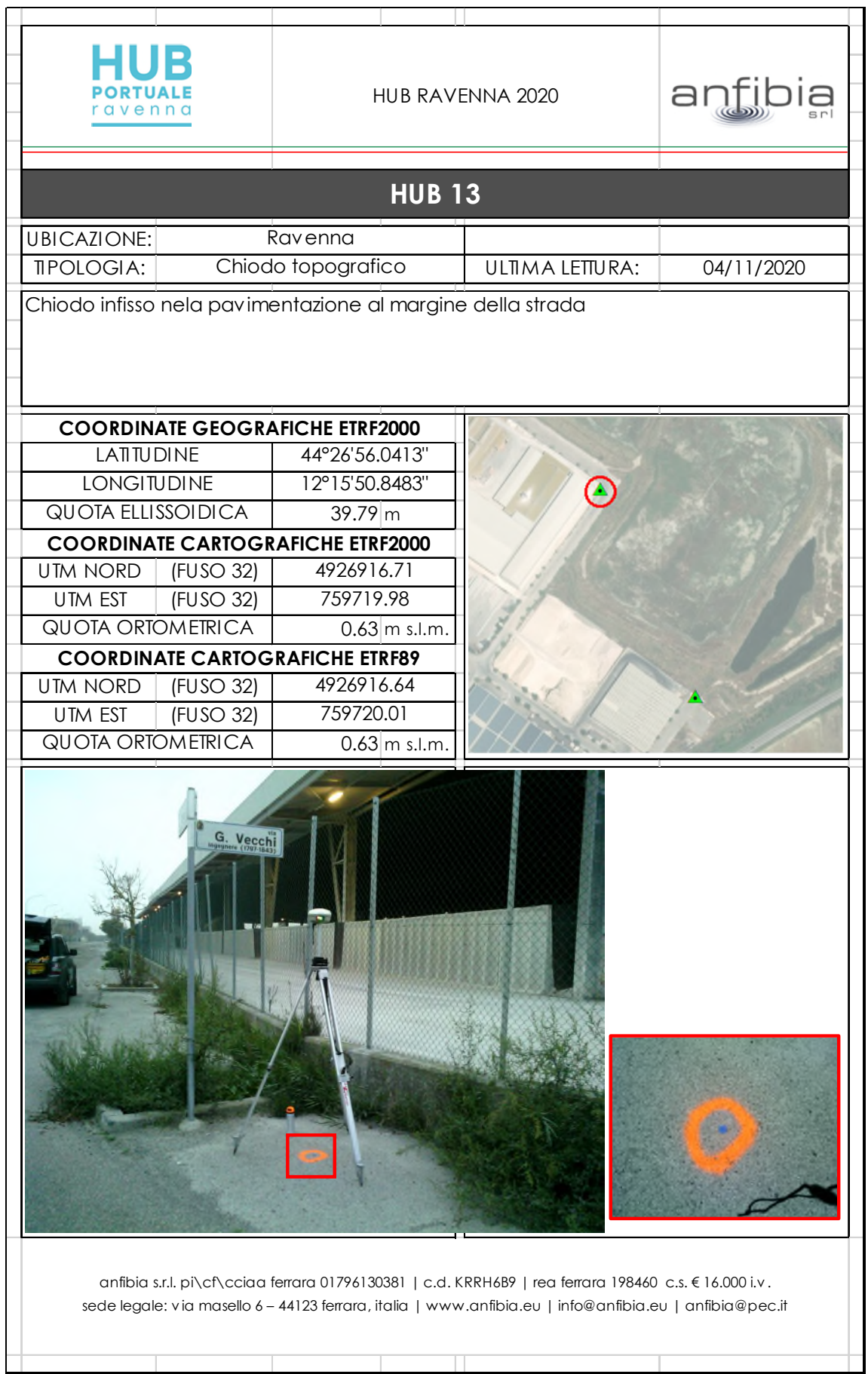